# **Turbonomic 5.9.1 REST2 API Guide**

**Turbonomic, Inc.**

**500 Boylston St, 8th floor Boston, MA 02116 USA Phone: (866) 634 5087 www.turbonomic.com**

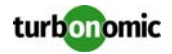

#### **COPYRIGHT**

Copyright © 2010 - 2018 Turbonomic, Inc. All rights reserved

#### **END-USER LICENSE AGREEMENT**

[https://cdn.turbonomic.com/wp-content/uploads/Turbonomic\\_Click\\_Through\\_Customer-License.pdf](https://cdn.turbonomic.com/wp-content/uploads/Turbonomic_Click_Through_Customer-License.pdf)

# **Table of Contents**

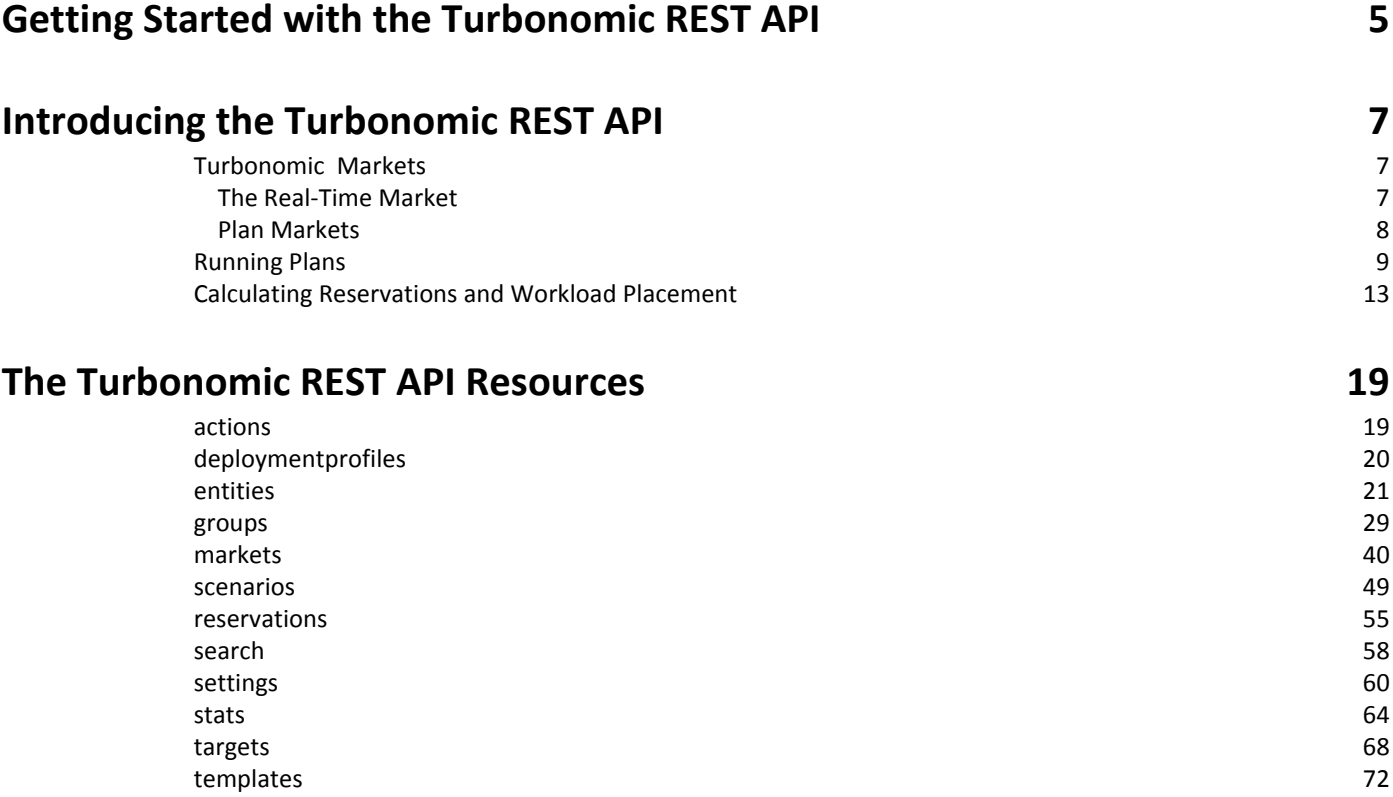

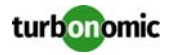

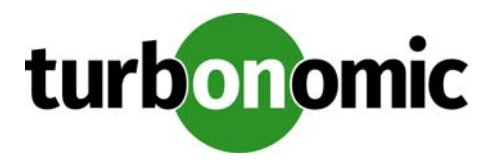

# <span id="page-4-0"></span>**Getting Started with the Turbonomic REST API**

Welcome to the Turbonomic REST API Programmer's Guide. This guide will help you to use the Turbonomic REST API as you script interactions with the Turbonomic software and develop integrations between Turbonomic and other software applications. This guide gives you details about using the REST resources that are exposed by the API.

This guide is not a comprehensive reference to the REST API. For a complete reference, see the Turbonomic REST SwaggerUI documentation. You can use this guide as a compliment to the SwaggerUI documentation.

To access the Turbonomic REST SwaggerUI, open a web browser to:

http://<Your\_Turbonomic \_IP>/vmturbo/apidoc/

## **Authentication**

To use the API, you must have a valid user account on the Turbonomic software. Also note that accounts can have different roles. The API will only execute commands that are valid for your user role. For example, to execute Turbonomic recommnded actions, your account must have a role of either administrator or automator.

The REST API uses basic authentication. For example, with a curl client you specify a  $-u$  argument with your credentials. For example:

curl -i -X GET -u "user:pwd" https://10.10.123.123/vmturbo/rest/users

To avoid passing credentials with every call, you can set a session cookie in your client. For example, when you call the API via curl, the response header includes a session cookie that is valid for 24 hours. See the Set-Cookie entry below.

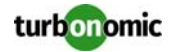

\$ curl -i -X GET -u "user:pwd" https://10.10.123.123/vmturbo/rest/users

```
HTTP/1.1 200 OK
Date: Fri, 05 May 2017 16:05:16 GMT
Server: Apache-Coyote/1.1
Cache-Control: no-cache, no-store, max-age=0, must-revalidate
Pragma: no-cache
Expires: 0
X-XSS-Protection: 1; mode=block
X-Frame-Options: DENY
X-Content-Type-Options: nosniff
Content-Type: application/json
Set-Cookie: JSESSIONID=C2685A10098DF998CA8C3B21305799E9; Expires=Sat, 05-May-2018 
16:05:16 GMT; Path=/vmturbo/; HttpOnly
Vary: Accept-Encoding
Transfer-Encoding: chunked
```
Then you can set that cookie in the curl client and continue to use it for your session:

```
$ curl -X GET --cookie "JSESSIONID=C2685A10098DF998CA8C3B21305799E9" https://
10.10.123.123/vmturbo/rest/users
```
## **URI Structure**

To use the Turbonomic REST API, your client will make HTTP requests to specific REST resources. The Turbonomic REST API supports the standard HTTP methods:

- GET
	- Get lists of entities or data objects, get individual items.
- POST

Create new objects in the Turbonomic environment, or specify filters for certain queries.

• PUT

Incrementally modify existing etities or objects.

• DELETE Delete entities or objects.

The base URI structure for a Turbonomic REST API resource is:

https://<Your\_Turbonomic \_IP>/vmturbo/rest/<resource\_name>

Some URIs take the unique identifier (UUID) of an entity to include that entity as part of the resource path.

## **Response Format**

The Turbonomic REST API returns data as JSON objects. You can try out REST methods in the SwaggerUI documentation to see typical response bodies.

To access the Turbonomic REST SwaggerUI, open a web browser to:

http://<Your\_Turbonomic \_IP>/vmturbo/apidoc/

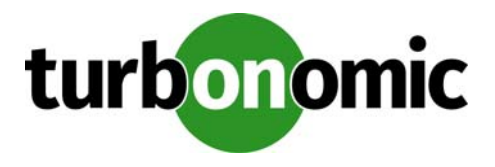

# <span id="page-6-0"></span>**Introducing the Turbonomic REST API**

The REST API exposes Turbonomic data and processing to remote access via HTTP GET, POST, and DELETE methods. To get the most out of the REST API, you should understand how Turbonomic organizes its underlying data, and how the various REST resources map to that organization.

This section describes markets plans, and reservations in detail, along with the methods you can call to use them.

## <span id="page-6-1"></span>**Turbonomic Markets**

Turbonomic uses market-based analysis to perform workload management. To do this, it constructs a model of your environment, representing each entity as a buyer and seller in a market. You can access this model via a named market resource.

At any time, your Turbonomic appliance can have a number of markets in memory. To get a list of the current markets in your appliance, execute the following URL:

GET: /rest/markets

This listing returns the main real-time market, plus any plan markets that are in memory at the time of the call. Note that you can pass group UUIDs to set a scope for the call. In that case, the call returns only markets for plans that include the passed groups in their scope.

#### <span id="page-6-2"></span>**The Real-Time Market**

The real-time market performs analysis and workload management on your environment. You can use the real-time market to access entities and get current or historical data about them.

The real-time market displayName is Market. This market should always be in the RUNNING state. Under no circumstances should you use the API to stop this market.

Turbonomic performs discovery to populate the topology it manages (the collection of entities in the real-time market). For this reason, you should be careful not to delete entities from or add entities to the real-time market.

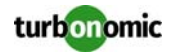

For the real-time market, you can safely execute POST, PUT, and DELETE calls to:

- Post a query filter to get filtered lists of actions, notifications, and stats for the real-time market
- Post to create placement policies in the real-time market
- Delete to remove placement policies from the real-time market
- Put to edit placement policies on the real-time market
- Post a scenario to the real-time market to run a plan

**NOTE:** It is possible to execute POST or DELETE methods to modify the real-time market. However, it is highly unlikely that you would have a reason to do so. You should be aware that changes to the real-time market will affect the analysis Turbonomic performs. For example, if you remove a VM from the real-time market, Turbonomic can no longer manage its placement. The VM will still be present in your environment, but it will no longer be managed by Turbonomic. However, you can't reliably use this technique to make specific entities unavailable to Turbonomic. For the next discovery pass, Turbonomic will rediscover the deleted entity, and it will appear in the real-time market again.

#### <span id="page-7-0"></span>**Plan Markets**

Turbonomic can have markets other than the real-time market in memory. These other markets represent plans.

A plan market begins as a snapshot of the real-time market. You POST a scenario to the real-time market, and Turbonomic does two things:

- It makes a copy of the real-time market, to create a plan market. This plan market is just like the real-time market, except for any changes that were declared in the scenario. For example, if the scenario declares a scope for the plan, then the plan market only contains entities that are within that scope.
- It runs economic cycles (buy/sell cycles) against this plan market until there are no more meaningful improvements to be made. At this point the plan run is completed.

Note that once Turbonomic creates the plan market, that market stays in memory until you delete it. Also note that you can later apply a scenario to the plan market. This is how you run a plan on a plan. The logic flow is the same, and Turbonomic creates yet another plan market to run the analysis.

#### **Internal-Use Plans**

Turbonomic regularly runs plans to generate data that it displays in the GUI — The Cluster Capacity and Project Cluster Resources dashboards both display data generated by regularly-run plans.

A plan market that is for internal use includes the substring \_BasePlan in the displayName. You should not modify these plan markets for any reason.

#### **User-Created Plans**

Users can create plans to run what-if scenarios in the environment. At any time, each user account can have a planner market loaded in the appliance. This means that the number of resident user-created plans can potentially be one for each user logged into the appliance.

You identify planner markets by their names. A plan name is specified as <PlanType><userName>\_<arbitraryID>.

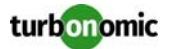

For example, a valid plan name is CLOUD\_MIGRATION\_cud\_1493140514716. To find out which user owns this plan, you can parse out the user's name and query the API for that user's account information.

When you get a plan market, the response includes information such as:

- uuid: The market's identifier.
- state: Whether the plan succeeded or not. The state can be one of:
	- CREATED
	- READY\_TO\_START
	- RUNNING
	- COPYING
	- SUCCEEDED
	- STOPPING
	- STOPPED
	- USER\_STOPPED
	- DELETING

As long as a plan market is running, Turbonomic is still calculating the plan results. If the market is stopped, then the plan has been run and you can access data from this market to see the plan results. You can make a PUT call to the market to stop a plan that is running.

- scenario: An object to describe the scenario used to run this plan. This includes the scenario UUID, displayName, and if specified, the scenario type.
- unplacedEntitis: Whether the plan could not place any entities. Can be true or false.
- runDate: When the plan was last started.
- runComleteDate: When the plan last completed.
- violations: An array of objects that describe violations in the plan. This includes the UUID for the affected entity, plus the entity displayName and a description of the violation.

For a plan market, you can execute the same POST, PUT, and DELETE methods that you would execute on the realtime market. These include:

- Post a query filter to get filtered lists of actions, notifications, and stats for the real-time market
- Post to create placement policies in the real-time market
- Delete to remove placement policies from the real-time market
- Put to edit placement policies on the real-time market
- Post a scenario to the real-time market to run a plan

You can also safely execute the following methods on a plan market:

- DELETE a plan market
- PUT to save or stop a plan market

**NOTE:** It's possible to stop a plan market through the GUI or the API. Also, a plan may have been stopped before it finished its calculations. In this case, the plan results will be incomplete.

## <span id="page-8-0"></span>**Running Plans**

A plan is a simulation or what-if scenario that explores the results of possible changes to your environment. To run these a plan, Turbonomic creates a snapshot copy of your real-time market and applias changes to it. It then uses the Economic Scheduling Engine to perform analysis on that plan market.

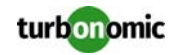

Before working with plans in the API, you should be familiar with plans via the GUI. You should know what plans can accomplish, and how to specify the plan settings such as:

- Plan scope
- Changes to worklaod in the environment (adding or removing VMs)
- Changes to supply (adding, removing, or reconfiguring hardware)
- Changes to placement (migrating to the cloud or a different cluster)
- Changes to constraints

To create a plan, you first specify a plan scenario. This is an object that contains all the plan settings. The scenario object contains an array of changes, and each change declares a setting that you want to make.

After you create a scenario, you POST it to a market. In most cases you will post it to the real-time market. When you post the scenario to the market, Turbonomic does two things:

- It makes a copy of the real-time market, to create a plan market. This plan market is just like the real-time market, except for any changes that were declared in the scenario. For example, if the scenario declares a scope for the plan, then the plan market only contains entities that are within that scope.
- It runs economic cycles (buy/sell cycles) against this plan market until there are no more meaningful improvements to be made. At this point the plan run is completed.

Note that once Turbonomic creates the plan market, that market stays in memory until you delete it. Also note that you can later apply a scenario to the plan market. This is how you run a plan on a plan. The logic flow is the same, and Turbonomic creates yet another plan market to run analysis on.

#### **Saving and Deleting Plan Markets**

Turbonomic supports saving plans. Users can save a plan via the GUI and you can save a plan via the API. When you save a plan, Turbonomic serializes the plan results so users can load the results into the GUI at a later time. To save a plan via the API, execute the following method:

PUT: /rest/markets/\_v0m-oCnaEeePgeXuo0RRbw?operation=save

To delete a plan via the API, just execute a DELETE method on the plan market.

#### **Creating Scenarios**

The first step for a plan is to create the scenario. Note that a scenario is entirely separate from the plan. You create a scenario and then POST it to a market to create the plan. But the scenario still exists in memory, and you can apply it to a different market if you wish. For example, you can apply the same scenario to the real-time market at different times.

The API includes the Scenarios resource that you can use to create and edit scenarios. To create a scenario, use the POST: /rest/scenarios/ $\{name\}$  method. This method takes three parameters:

- scope An array of group UUIDs. For a scope of multiple groups, you must specify groups of the same type.
- projection\_days

For a projection scenario, the days to mark each projection period

• input

A ScenarioApiInputDTO that can specify all the settings for a scenario.

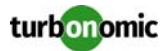

The input parameter, a ScenarioApiInputDTO, is an object that you can POST to the API to specify scenario settings. The API includes methods to create, edit, and delete scenarios. In most cases, you will create or edit a scenario by POSTing or PUTing a ScenarioApiInputDTO with changes to declare the scenario settings you want. Note that the API includes methods you can use to PUT many of these settings into a specific scenario by passing properties directly in the URL. However, you can also make these settings with the ScenarioApiInputDTO. Learning to use this DTO is the most consistent way to create and modify a scenario.

Note that as you create a scenario you can POST all of its settings in the ScenarioApiInputDTO, or you can create an incomplete scenario, and then PUT changes into it ater via different calls.

#### **Creating a Projection Scenario**

Projection plans calculate infrastructure requirements into the future, so your environment can accommodate changes to workload requirements over time. In a single plan you can specify the scope of the plan, how far into the future to project, and by what increments of time. For example, you can project the requirements of a specific datacenter one year into the future, showing how requirements change at one-month intervals.

When you create a projection scenario via the API, you provide the projection periods as an array of the days from today that you want to project. For example, 0 for today, 30 for 30 days from today, 60 for 60 days from today, and so on.

To create a scenario for a projection plan:

- Scope the scenario A projection plan requires a scope to the scenario.
- Create a change in the plan of type PROJECTION\_PERIODS This change identifes the plan periods that you want, as an array of days.

```
 {
        "changes":[
\{ "type":"PROJECTION_PERIODS",
          "projectionDays":[0,30,60,90]
 }
      ]
    }
```
• For any plan changes that you want to repeat on specific projection periods, specify a projectionDays array for that change. Note that the items in this array must match the projectionDays that you specified for the PROJECTION\_PERIODS change.

For example, assume you specified "projectionDays": [0,30,60,90] for the initial projection:

- Valid: "projectionDays":[0,30,60,90]
- Valid: "projectionDays":[30,90]
- Not valid: "projectionDays":[0,35,70,90]

{

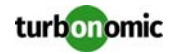

This listing shows a plan scenario that scopes the plan market, sets up a projection for four periods, and adds one VM to the inventory for two out of four projection periods:

```
 "displayName":"My Projection",
    "changes": [
      {
        "type": "SCOPE",
         "scope": [
           {
             "uuid": "5678a46e9716657be88b5e1217df91436e13e4ff",
             "className": "Group",
             "entitiesCount": 2,
             "groupType": "VirtualMachine",
           }
        ]
      },
      {
        "type": "PROJECTION_PERIODS",
         "projectionDays": [
          0,
          30,
          60,
           90
        ]
      },
      {
         "type": "ADDED",
         "targets": [
           {
             "uuid": "564d89f4-190b-de1b-cb28-3e2f2126ab48"
 }
        ],
         "value": "1",
         "projectionDays": [
          30,
          90
        ]
      }
    ]
  }
```
#### **Working with Placement Policies**

You can enable or disable placement policies in a plan. This is useful to see how the environment would change if you had a different set of constraints. It's important to note that a placement policy exists in the context of a market. To get a placement policy, you query the market that contains it, and to create a placement policy you create it for the given market.

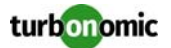

If you want to enable or disable a placement policy in a plan, you specify that as a change in the scenario. Because the placement policy exists in a market, you have to know which market you will run the plan against, and get the policy from that market. For example, if you will run the plan against the real-time market, you would:

- Query the real-time market for the policy you want
- Give that policy's UUID in the scenario change object
- In the scenario change object, specify to enable or disable the poicy
- When the scenario is complete, POST the scenario to the real-time market

Remember that when you run a plan, Turbonomic creates a new plan market. This plan market will contain a copy of the placement policy, and will enable or disable it, depending on your setting.

What if you want to add a new placement policy to the plan? In that case you must create the placement policy in the market *before* you run the plan, get the policy's UUID, and then add it as a change to your scenario. When you create the policy in the market, you should disable it to avoid unintended changes to your market (and consequently to your environment). The plan will test how the market reacts to the enabled policy.

To create a policy, use  $POST:$  / $rest/markets/$   $\{uuid\}/polices$ . For more information, see Getting and [Creating Placement Policies on page 46](#page-45-0).

## <span id="page-12-0"></span>**Calculating Reservations and Workload Placement**

Turbonomic includes the capability to reserve resources for VMs you plan to deploy in the future. This feature includes calculating the placement for these VMs, and then managing reserved copies of them so users can see their placement in the GUI, and plans can include these reserved VMs in their calculations. Users can see that a reservation is in an active or pending state. Users can also direct Turbonomic to deploy the VMs from an active reservation.

Note that the list of reservations is external to the markets that might be current on the appliance. However, when you deploy a reservation, that action deploys the VMs in the physical environment, and so they will get added to the real-time market.

To specify the type of workload you are planning to deploy, the reservation includes a workload template, and a deployment profile. The API includes separate resources for these objects.

A reservation object does not necessarily reserve resources for workloads. You can use the reservation object to:

• Calculate Deployment

For the given status of the current environment, calculate the optimal placement for workloads. A typical use case is to get placement results and then pass them to an orchestration system that actually executes the deployments.

- Deploy Immediately Calculate the optimal placement for the workloads, and then execute the deployment immediately.
- Reserve Resources and Deploy

Calculate the optimal placement for the workloads, reserve the resources for these workloads, and then deploy them at a later date.

Note that before using the API to work with reservations, you should understand how reservations work from the user interface.

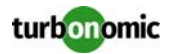

With the API, you can perform the following:

- Get list of reservations
- See the current placement for the reservation workloads
- Create reservations
- Immediately deploy the reserved workloads
- Delete a current reservation

#### **Getting Reservation Information**

To get a list of current reservations, execute /rest/reservations. This returns a list of all active reservations. If you know the UUID of the reservation you want, you can pass it to get data for just that reservation.

Each reservation object fully describes it, including:

- Display name
- Status  $-$  can be:
	- DEPLOYING Turbonomic is deploying the workload
	- DEPLOY\_SUCCEEDED The workload was successfully deployed
	- IN\_PROGRESS Placement calculation is in progress
	- PLACEMENT\_SUCCEEDED For a new reservation, the environment has sufficient resources to place the workload; if you specified a reserve date, this will be an active reservation
	- PLACEMENT\_FAILED For a newly created reservation, the environment doesn't have resources to place the workload; if you specified a reserve date, this will be an unfulfilled reservation
	- RETRYING Turbonomic is trying to place the workload of an unfulfilled reservation
- Times the reservation was created, time to deploy, and time it will expire
- A description of the reserved workload
- The deployment profile that identifies the physical files that will be copied to deploy the workload, as well as optional placement limitations
- Statistics for the compute and storage resources the reservation sets aside

For example, this listing shows a reservation for one VM:

```
{
   "uuid": "_kWZHIDDmEeePgeXuo0RRbw",
   "displayName": "MyReservation",
   "count": 1,
   "status": "RESERVED",
   "reserveDateTime": "Thu May 04 16:27:29 UTC 2017",
   "expireDateTime": "Thu Aug 31 16:27:29 UTC 2017",
   "deployDateTime": "Thu Aug 31 16:27:29 UTC 2017",
   "reserveCount": 1,
   "demandEntities": [
     {
       "uuid": "_kWgb7TDmEeePgeXuo0RRbw",
       "displayName": "MyReservation_C0",
       "className": "VirtualMachine",
       "template": {
         "uuid": "T423f548d-cadc-e525-6df4-1f90724cf696",
         "displayName": "vsphere-dc3.eng.vmturbo.com::TMP-SUSE64",
         "className": "VirtualMachineProfile"
       },
```

```
 "deploymentProfile": {
        "uuid": "_gHJ0ICXxEeePgeXuo0RRbw",
        "displayName": "DEP-SUSE64",
        "className": "ServiceCatalogItem"
      },
      "placements": {
        "computeResources": [
\{ "stats": [
\{ "name": "numOfCpu",
               "value": 1
             },
\{ "name": "cpuSpeed",
               "value": 2603
             },
\{ "name": "cpuConsumedFactor",
               "value": 0.5
             },
\{ "name": "memorySize",
               "value": 2097152
             },
\{ "name": "memoryConsumedFactor",
               "value": 0.75
             },
\{ "name": "ioThroughput",
               "value": 0
             },
\{ "name": "networkThroughput",
               "value": 0
 }
          \mathbf{I},
           "provider": {
             "uuid": "Virtual_ESX_42381da5-12fa-1e82-2f1c-887419380d43",
             "displayName": "hp-esx21.corp.vmturbo.com",
             "className": "PhysicalMachine"
 }
         }
        ],
        "storageResources": [
\{ "stats": [
\{ "name": "diskSize",
               "value": 18432.363
             },
\{ "name": "diskIops",
               "value": 0
```
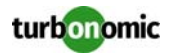

```
 }
           ],
           "provider": {
             "uuid": "10545c15-7687ef26",
             "displayName": "QS2:ESXDC3DS1",
             "className": "Storage"
 }
 }
 ]
      }
    }
  ]
}
```
#### **Creating a Reservation**

To create a reservation, you POST an input DTO that defines the reservation's:

- action: The action type PLACEMENT, RESERVATION, or DEPLOYMENT
- demandName: The display name of the reservation If you do not specify names for the added workloads, this will be the root name for new VMs
- deploymantParameters:
	- deploymentProfileID: The UUID of a deployment profile
	- highAvailability
	- priority
- placementParameters:
	- constraintIDs: An array of UUIDs for placement policies that will affect the calculated placement
	- count: The number of workloads to place
	- entityNames: An array of names for the placed VMs The array length should equal count
	- geographicRedundancy: If true place the workloads on unique hosts, otherwise Turbonomic can place multiple workloads on the same host
	- templateID: The UUID of the template that you will use to place this workload Note that the template must include a reference to the deployment profile that you specify in deploymantParameters
- $\Delta$ deployDateTime: When to deploy the workloads  $-$  Only provide this for an action of type DEPLOYMENT
- expireDateTime: When to cancel a reservation if Turbonomic cannot place all the workloads by that date for a RESERVATION action, Turbonomic automatically sets the deploy time to equal this time
- reserveDateTime: The time to calculate the workload placement and create the reservation This time cannot be earlier than the time that you POST the reservation to the API

The following listing shows an input DTO that creates a reservation. It will place four workloads, and it gives specific names ot each one.

```
{
   "action": "RESERVATION",
   "demandName": "MyReservation",
   "expireDateTime": "2017-10-10T12:38:17+00:00",
   "parameters": [
     {
       "deploymentParameters": {
         "deploymentProfileID": "_c9CJMDDAEeePgeXuo0RRbw"
       },
```
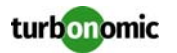

```
 "placementParameters": {
         "geographicRedundancy": false,
          "count": 4,
         "entityNames": [
            "foo","bar","baz","bonk"
         ],
          "templateID": "_UKsnkJkSEeCHcOXEhzJExA"
       }
     }
   ],
   "reserveDateTime": "2017-05-04T18:22:12+00:00"
}
```
#### **Async or Blocked Placement Calculation**

When you POST a reservation, Turbonomic runs a plan to calculate the optimal placement of the workloads. Depending on the size of the reservation, this can take a significant amount of time. This POST method includes the api-CallBlock parameter that specifies whether to execute the call asynchronously or in a blocked mode. If you do not set this parameter, then the API assumes asynchronous by default:

- Blocked: /rest/reservations?apiCallBlock=true
- Async: /rest/reservations?apiCallBlock=false

When you execute in asynchronous mode, the response to your POST shows that the calculation is in progress:

```
{
     "uuid": "_0dPrYTDlEeePgeXuo0RRbw",
     "displayName": "MyReservation",
     "count": 4,
     "status": "IN_PROGRESS",
     "reserveDateTime": "Thu May 04 18:22:12 UTC 2017",
     "expireDateTime": "Tue Oct 10 12:38:17 UTC 2017"
}
```
To examine the placement reslts, GET the reservation using the UUID that the API gives in the response.

When you execute the call in blocked mode, the response body contains the full reservation, including the status to show whether placement succeeded or failed.

#### **Using Deployment Profiles and Templates**

To create a reservation, you must specify a template and a deployment profile. These specify the workload requirements, and identify where to get the physical files to deploy.

VM Templates specify the resources that will be available to the VM, including:

- VCPUs
- Virtual Memory
- **Storage**
- Network Throughput
- IOPS
- IO Throughput

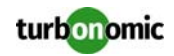

Note that you must choose a template that is mapped to a Deployment Profile. To determine this, GET the template you're interested in and look for the deploymentProfile property in the template object. For example, assume myTemplate.deploymentProfile gives:

```
 "deploymentProfile": {
   "uuid": "_f8mJ9yXxEeePgeXuo0RRbw",
   "displayName": "DEP-5ff7938ad18c33bdad6a8af6b42f347b",
   "className": "ServiceCatalogItem"
 },
```
You can use the included UUID as a deployment profile for workloads based on this template.

Note that templates can be created by users, and Turbonomic also discovers templates that are created by the management services in your environment. For example, a hypervisor or a cloud service provider typically manages a number of its own templates — Turbonomic discovers these. You should never edit a discovered template. Also, if that template includes a deployment profile, then you can assume the deployment profile was discovered also.

To see whether a template is discovered, GET the template you're interested in and look for the discovered property. This will be true or false.

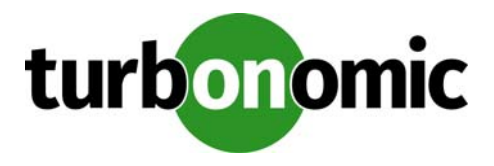

# <span id="page-18-0"></span>**The Turbonomic REST API Resources**

The REST API resources give you full access to the Turbonomic software. This is a complete API that exposes the full set of Turbonomic capabilities. In fact, the product user interface is implemented as a Turbonomic client that uses this API.

While the REST API resources are documented in the SwaggerUI, this section provides extra details for the more expressige resources in the API.

To access the Turbonomic REST SwaggerUI, open a web browser to:

```
http://<Your_Turbonomic _IP>/vmturbo/apidoc/
```
## <span id="page-18-1"></span>**actions**

Actions are the cornerstone of Turbonomic. Before problems occur, Turbonomic identifies actions you can take to avoid those problems. By continually performing these actions, you can keep your virtual environment running within the desired state.

The actions resource gives you direct access to specific actions. You can inspect an action, see its related notifications (risks and opportunities), and accept or reject it.

From this resource you can get:

- A list of all actions that are currently pending in the real-time market
- A specific action object
- For a given action, full details of the associated risk that leads to the action

You can also choose to accept or reject a specific action.

When you accept an action, if the action's actionMode is MANUAL, then Turbonomic will execute the action. For a RECOMMEND action, accepting the action clears it from the list of pending actions. You should only accept such an action after you have executed it in your environment.

Note that you cannot accept an AUTOMATIC action (Turbonomic automatically accepts it) or a DISABLED action.

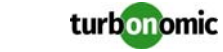

Note that the actions resource works with actions in the real-time market. It does not work with actions that are in any plan markets. To get actions from a specific market, access actions through that market's UUID. Similarly, to get actions for a scope, you can get actions through a group's UUID. To get actions associated with a specific entity you can get actions through the entity's UUID:

- /rest/markets/{uuid}/actions
- /rest/markets/{uuid}/actions/stats
- /rest/markets/{uuid}/actions/{action\_id}
- /rest/groups/{uuid}/actions
- /rest/groups/{uuid}/actions/stats
- /rest/groups/{uuid}/actions/{action\_id}
- /rest/entities/{uuid}/actions
- /rest/entities/{uuid}/actions/stats
- /rest/entities/{uuid}/actions/{action\_id}

After you get a list of actions, you can further parse the returned data object by different properties such as action-Type or createTime.

#### **Getting Filtered Data**

The API includes a number of resources that include a POST method to retrieve actions and action statistics. These methods return filtered results. To use these methods, you POST a DTO that specifies properties that you want to filter the data against. For example, you know you can get all the actions associated with a group. But by posting a filter DTO, you can refine the request to get:

- All actions that were created within a given time range
- Only actions of a certain type (move, start, resize, etc.)
- Actions that resolve a risk of a specific sub-category (for example, Efficiency Improvement), or severity (MAJOR, MINOR, etc.)

The Swagger documentation shows the JSON format for the given filter in the Model Schema for the inputDTO. For example, to get a list of PROVISION actions in a market, POST the following DTO to the /rest/markets/ {uuid}/actions resource:

```
{
   "actionTypeList": [
      "PROVISION"
   ]
}
```
## <span id="page-19-0"></span>**deploymentprofiles**

The Deployment Profile specifies physical details about how to deploy VMs from a given template. Turbonomic uses deployment profiles with reservations in order to actually deploy new instances of a given VM template.

You can use the deploymentprofiles resource to:

- Get lists of deployment profiles
- Create new deployment profiles
- Edit or delete deployment profiles

**NOTE:** Turbonomic can discover deployment profiles that have been created on hypervisors or cloud services. Discovered profiles use the following naming convention for the display name: DEP-<ArbitraryId>. For example, displayName="DEP-7ab9971cd93031d1b23133275f878e17". Note that a discovered profile should be mapped to at least one discovered template. You should never delete or modify these discovered profiles. In the user interface they are read-only.

## <span id="page-20-0"></span>**entities**

Each market manages a set of entities. Using a market's UUID, you can get a list of entities managed by that market. For each entitiy you can get a full range of data, including the resources it buys and sells, the providers it buys resources from, actions for the entity, and other associated information.

Remember that more than one market can be resident in memory at a given time — Turbonomic maintains a realtime market, and there can also be plan markets in memory. As you access market entities, you should keep the following in mind:

- Entities in the real-time market reflect the current state in your physical environment
- You should never add or remove entities in the real-time market
- Entities in a plan market reflect a snapshot of the environment from when the market was created
- Plan markets can be scoped to a subset of your physical environment
- You *can* add or remove entities in a plan market

An interesting point to about entities and markets  $-$  A plan market can contain entities that are also managed by the real-time market. These entities have the same stats in both markets. Turbonomic independently performs analysis on these entities in both markets.

#### **Getting Entities**

To get a list of entities, you start with the object that contains those entities. This is usually a market or a group. You work with entities via their UUIDs — A list of entities gives you a list of UUIDs.

You can also get entities from other sources, including:

• Entity relationships

For example, entities that provide resources to a consumer entity.

- Entities associated with actions and notifications
- Entities in reservations
- The entities presented in a supply chain object

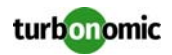

#### **Getting Entity Data**

You can get general information about an entity via the  $rest/entities/$   $\{uuid\}$  resource, and you can also get specific data from an entity. The API provides the following resources:

- rest/entities/
	- A list of links to sources of entities lists.
- rest/entities/{uuid} Specific data for an entity. This includes a list of providers for that entity, and consumers that buy resources from the entity.
- rest/entities/{uuid}/actions Any actions that are associated with the entity. You can also get action stats via rest/entities/{uuid}/ actions/stats.
- rest/entities/{uuid}/groups Any groups that this entity is a membert of.
- rest/entities/{uuid}/notifications Any notifications (risks) associated with the entity. You can also get notification stats via  $rest/entities/$ {uuid}/notifications/stats.
- rest/entities/{uuid}/policies Any workload placement policies that are set for this entity.
- rest/entities/{uuid}/settings The overall policy settings that are in effect for this entity. For example, you can set the action modes globally or for a scope of entities, and these settings show which action modes are in effect for the current entity.
- rest/entities/{uuid}/stats The max, min, average, and total values for this entity's biught and sold resources.
- rest/entities/{uuid}supplychains The supply chain for the given entity. This shows the consumers and providers for this entity in a form that maps to the supply chain that displays in the user interface.

### **Getting Information About A Specific Entity**

To see the details of a specific entity participating in a Turbonomic market, use the  $/r$ est/entities/ {ENTITY\_UUID} resource. This information will be returned as an array of Link and ServiceEntityApiDTO objects.

Example: GET http://10.10.111.111/vmturbo/rest/entities/421e901e-185c-922b-14ed-6e3bf95c80b9/

The response includes an array of link objects to relevant calls, such as entity actions, stats, notifications, settings, and constraints. In addition, the entity information will be displayed, along with information about provider and consumer entities. For example, this virtual machine has information about the physical machine, storage, and datacenter that is providing resources, the application that is consuming from it, and links to the appropriate API calls for stats, notifications, actions, constraints, and settings:

```
{
   "links": [
     {
       "rel": "self",
       "href": "http://10.10.111.111/vmturbo/rest/entities/421e901e-185c-922b-14ed-
6e3bf95c80b9"
     },
     {
       "rel": "To Stats",
       "href": "http://10.10.111.111/vmturbo/rest/entities/421e901e-185c-922b-14ed-
6e3bf95c80b9/stats"
     },
\{ "rel": "Entity notifications",
       "href": "http://10.10.111.111/vmturbo/rest/entities/{uuid}/notifica-
tions?active=true"
     },
\{ "rel": "Entity actions",
       "href": "http://10.10.111.111/vmturbo/rest/entities/{uuid}/actions"
     },
     {
       "rel": "To Constraints",
       "href": "http://10.10.111.111/vmturbo/rest/entities/421e901e-185c-922b-14ed-
6e3bf95c80b9/policies"
     },
\{ "rel": "To Settings",
       "href": "http://10.10.111.111/vmturbo/rest/entities/421e901e-185c-922b-14ed-
6e3bf95c80b9/settings"
     },
     {
       "rel": "To Entity List",
       "href": "http://10.10.111.111/vmturbo/rest/entities"
     }
   ],
   "uuid": "421e901e-185c-922b-14ed-6e3bf95c80b9",
   "displayName": "Resize_It_Down",
   "className": "VirtualMachine",
   "priceIndex": 1.0025047,
   "state": "ACTIVE",
   "severity": "Minor",
   "discoveredBy": {
     "uuid": "_Afr-sByoEeiJicAdnWEC0A",
     "type": "vCenter"
   },
   "remoteId": "vm-78",
   "providers": [
     {
       "links": [
\{ "rel": "self",
          "href": "http://10.10.111.111/vmturbo/rest/entities/Virtual_ESX_42389c91-3178-
d4fd-c439-9642d9d5a5f3"
         }
```
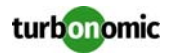

```
\mathbf{1},
       "uuid": "Virtual_ESX_42389c91-3178-d4fd-c439-9642d9d5a5f3",
       "displayName": "hp-esx18.mycorp.com",
       "className": "PhysicalMachine",
       "priceIndex": 6.1924853,
       "state": "SUSPEND_PENDING",
       "severity": "Major",
       "discoveredBy": {
         "uuid": "_Afr-sByoEeiJicAdnWEC0A",
         "type": "vCenter"
       },
       "remoteId": "host-45"
     },
     {
       "links": [
\{ "rel": "self",
            "href": "http://10.10.111.111/vmturbo/rest/entities/f482141-
da2697042f9694639e3c23b4e95b6bb73"
         }
       ],
       "uuid": "f482141da2697042f9694639e3c23b4e95b6bb73",
       "displayName": "Resources-Development DC2\\MyCluster",
       "className": "VirtualDataCenter",
       "priceIndex": 3.3109494e-12,
       "state": "ACTIVE",
       "severity": "Normal",
       "discoveredBy": {
         "uuid": "_Afr-sByoEeiJicAdnWEC0A",
         "type": "vCenter"
       },
       "remoteId": "resgroup-10"
     },
     {
       "links": [
         {
           "rel": "self",
           "href": "http://10.10.111.111/vmturbo/rest/entities/50991436-b2c95b0e"
 }
       ],
       "uuid": "50991436-b2c95b0e",
       "displayName": "MyStorage",
       "className": "Storage",
       "priceIndex": 1,
       "state": "ACTIVE",
       "severity": "Normal",
       "discoveredBy": {
         "uuid": "_Afr-sByoEeiJicAdnWEC0A",
         "type": "vCenter"
       },
       "remoteId": "datastore-14"
     }
   ],
   "consumers": [
     {
```
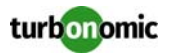

```
 "links": [
\{ "rel": "self",
           "href": "http://10.10.111.111/vmturbo/rest/entities/f1fa471464e01ad36ac4879-
ba2d1621f4f098634"
 }
       ],
       "uuid": "f1fa471464e01ad36ac4879ba2d1621f4f098634",
       "displayName": "GuestLoad [Resize_It_Down]",
       "className": "Application",
       "priceIndex": 1,
       "state": "ACTIVE",
       "severity": "Normal",
       "discoveredBy": {
         "uuid": "_Afr-sByoEeiJicAdnWEC0A",
         "type": "vCenter"
       },
       "remoteId": "GuestLoad"
     }
   ]
}
```
## **Getting All Groups Related To An Entity**

To see the list of all groups that an entity belongs to, use the /rest/entities/{ENTITY\_UUID}/groups/ resource. This information will be returned via GroupApiDTO objects, which may have FilterApiDTO objects associated to them and contain ServiceEntityApiDTO and nested GroupApiDTO objects.

Example: GET http://10.10.111.111/vmturbo/rest/entities/421e901e-185c-922b-14ed-6e3bf95c80b9/groups/

The response includes an array of group objects, one per group the entity is a member of. Within each group object will be detailed information about that group. In this example, my results show that one group this vm is part of is a Datacenter group, discovered by a vCenter target, which contains four entities:

```
\Gamma {
     "uuid": "5c932c2819d31a0cc083c2c596de26b2100d2e5f",
     "displayName": "Development DC2",
     "className": "DataCenter",
     "priceIndex": 0.00001,
     "state": "ACTIVE",
     "severity": "Major",
     "discoveredBy": {
       "uuid": "_Afr-sByoEeiJicAdnWEC0A",
       "type": "vCenter"
     },
     "remoteId": "datacenter-2"
   }
]
```
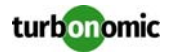

#### **Getting The Datacenter And Cluster For A Specific Entity**

To see the datacenter and cluster of a specific entity, use the /rest/entities/{ENTITY\_UUID}/ groups?path=true resource. This information will be returned via an array of ServiceEntityApiDTO objects.

```
Example: GET http://10.10.111.111/rest/entities/421e901e-185c-922b-14ed-
6e3bf95c80b9/groups?path=true
```
The response includes an array of entity objects, representing the cluster and datacenter of the entity as well as the entity itself. Within each entity object will be detailed information about that entity. In this example, my results show the datacenter and cluster related to the entity, a virtual machine:

```
\Gamma {
     "links": [
       {
         "rel": "self",
         "href": "http://10.10.111.111/vmturbo/rest/entities/
5c932c2819d31a0cc083c2c596de26b2100d2e5f"
       }
     ],
     "uuid": "5c932c2819d31a0cc083c2c596de26b2100d2e5f",
     "displayName": "Development DC2",
     "className": "DataCenter",
     "priceIndex": 0.00001,
     "state": "ACTIVE",
     "severity": "Major",
     "discoveredBy": {
       "uuid": "_Afr-sByoEeiJicAdnWEC0A",
       "type": "vCenter"
     },
     "remoteId": "datacenter-2"
   },
  \{ "links": [
       {
         "rel": "self",
         "href": "http://10.10.111.111/vmturbo/rest/groups/
737d21b3fdf94c996c9b30690fb6af7cf81551f7"
       }
     ],
     "uuid": "737d21b3fdf94c996c9b30690fb6af7cf81551f7",
     "displayName": "Development\\MyCluster",
     "className": "Cluster",
     "entitiesCount": 4,
     "membersCount": 5,
     "groupType": "PhysicalMachine",
     "severity": "Major",
     "isStatic": true,
     "logicalOperator": "AND"
   },
\{ "links": [
```
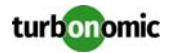

```
 {
         "rel": "self",
         "href": "http://10.10.111.111/vmturbo/rest/entities/421e901e-185c-922b-14ed-
6e3bf95c80b9"
       }
     ],
     "uuid": "421e901e-185c-922b-14ed-6e3bf95c80b9",
     "displayName": "Resize_It_Down",
     "className": "VirtualMachine",
     "priceIndex": 1.0025047,
     "state": "ACTIVE",
     "severity": "Minor",
     "discoveredBy": {
       "uuid": "_Afr-sByoEeiJicAdnWEC0A",
       "type": "vCenter"
     },
     "remoteId": "vm-78"
 }
]
```
#### **Entity DTOs**

The API uses the following DTOs to define the Entities resource:

• ServiceEntityApiDTO

The ServiceEntityApiDTO fully describes the given entity:

```
ServiceEntityApiDTO {
className (string, optional): Internal use only
consumers (Array[Entity], optional): List of consumers
costPrice (number, optional): Internal use only
discoveredBy (TargetApiDTO, optional): Target that discovered the entity
displayName (string, optional): Name displayed for this entity in the GUI
entityAspects (object, optional): BLAH NEED DESCRIPTION
links (Array[Link], optional): Not used
notPlacedOn (string, optional): In a plan market, contains a list of 
   entities that this entity could not be placed on
placedOn (string, optional): In a plan market, the entity that this 
   entity was placed on
priceIndex (number, optional): Price index of the entity
providers (Array[Entity], optional): List of providers
realtimeMarketReference (BaseApiDTO, optional): In a plan market, contains 
   the original market entity
remoteId (string, optional): Identifier for this instance on the target 
   on which it was discovered
severity (string, optional): Highest severity action related to this 
   entity = ['UNKNOWN', 'NORMAL', 'MINOR', 'MAJOR', 'CRITICAL']
state (string, optional): State of the entity = ['IDLE', 'RESOURCE_ALLOCATION', 
   'LAUNCH', 'ACTIVE', 'RESOURCE_RELEASE', 'SUSPEND', 'SUSPEND_PENDING', 
   'TERMINATE_PENDING', 'NOT_MONITORED', 'MAINTENANCE', 'FAILOVER', 'UNKNOWN', 
   'EVACUATED', 'QUEUED']
```
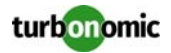

```
stats (Array[StatSnapshotApiDTO], optional): Collected monitoring statistics
template (TemplateApiDTO, optional): If needed, the related template of this entity
uuid (string, optional)
}
```
#### **Getting Filtered Data**

The API includes a number of resources that include a POST method to retrieve actions and action statistics. These methods return filtered results. To use these methods, you POST a DTO that specifies properties that you want to filter the data against. For example, you know you can get all the actions associated with a group. But by posting a filter DTO, you can refine the request to get:

- All actions that were created within a given time range
- Only actions of a certain type (move, start, resize, etc.)
- Actions that resolve a risk of a specific sub-category (for example, Efficiency Improvement), or severity (MAJOR, MINOR, etc.)

The Swagger documentation shows the JSON format for the given filter in the Model Schema for the inputDTO. For example, to get a list of PROVISION actions in a market, POST the following DTO to the /rest/markets/ {uuid}/actions resource:

```
{
   "actionTypeList": [
     "PROVISION"
   ]
}
```
The filtered requests you can post for entities include:

• /rest/entities/{uuid}/actions

The actions that associated with the entity. Filter the request by:

- Action modes
- Action state
- Action type
- Cleared (t/f)
- Start/end time
- Risk severity
- Risk category
- /rest/entities/{uuid}/actions/stats

The stats for actions associated with the entity. For different times in the history for the entity, the stats show the number of actions at that time, and the investment cost for the actions. You can set the time range for this data request, and filter which actions to count.

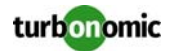

## <span id="page-28-0"></span>**groups**

A group is a collection of entities that Turbonomic can work with as a unit. The most common use of groups is to set scope for display in charts or for processing in plans. In the Turbonomic user interface, you can use groups to set scope for:

- Views in the GUI
- Plans
- Deployment Profiles (to limit deployment and reservation recommendations)
- User accounts
- Placement Policies
- Action settings

Using the API, you can use groups to set scope directly to the following resource items:

- **Users**
- User groups
- Planning scenarios

In addition, you can use the groups resource to set a scope on calls to get entities and actions.

### **Group Types**

The following call gets a listing of all the groups on the appliance:

GET: /rest/groups

The returned list includes different classes of groups, with each type identified by the item's className. The group classes include:

• Folder

These appear in the user interface as folders, and are for visual organization. Discovered folders represent the folder structure in the target — for example, the vCenter folder structure. In addition, Turbonomic discovers vCenter Server resource pools, and groups them into folders.

• Group

Turbonomic places discovered entities into standard groups, and users can create groups of their own with static or dynamic membership.

• RefGroup

A group of groups — for example, a group of PM cluster groups.

- Cluster and StorageCluster Groups that corresponds to discovered clusters.
- DiscoveredGroup Groups that are defined by a target service. For example, Turbonomic can discover DRS domains that were defined in vCenter Server.
- MarketGroup A group that is based on the infrastructure cost of that entity type. These groups are based on the Infrastructure Cost settings in the Turbonomic policies.
- StaticMetaGroup, RefMetaGroup, and MetaGroup Groups used internally by Turbonomic.

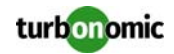

In addition, each group has a groupType property that identifies the type of members that group contains. Remember that when you create a group in the user interface or via the API, you cannot add more than one type of member. The different group types include:

• Cluster

A group of clusters. For example, you could create a group of all PM clusters that include the name "Development".

• ServiceEntity

An internal group type reserved for groups that Turbonomic discovers. Note that the group will still contain members of only one type.

• Entity class name

For a group of entities, the entity type. For example:

- VirtualMachine
- PhysicalMachine
- DiskArray
- StorageController
- Switch
- Storage
- Application
- VirtualDataCenter
- DataCenter
- Container
- ContainerPod
- Network
- DPod
- VPod
- Chassis
- IOModule
- Internet
- LogicalPool
- LoadBalancer

Understanding the different group types helps you find the group you want. If you know the name of a specific group, then you can filter the returned list for a group of that name. Or if you want to step through all the clusters Turbonomic has discovered, you can filter all the entries with a className of Cluster or StorageCluster.

#### **Getting All Groups From Your Instance**

To see or modify the list of groups currently part of your Turbonomic instance, use the /rest/groups/ resource. This information will be returned via GroupApiDTO objects, which may have FilterApiDTO objects associated to them and contain ServiceEntityApiDTO and nested GroupApiDTO objects.

#### Example: GET http://10.10.111.111/vmturbo/rest/groups

The response includes an array of group objects, one per group discovered on the instance. Within each group object will be detailed information about that group. In this example, my results show a Datacenter group, which contains four entities:

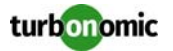

```
\overline{[} {
     "uuid": "_S4k98SFQEd-S4dn3K4_SSA",
     "displayName": "Datacenters",
     "className": "Group",
     "entitiesCount": 4,
     "membersCount": 1,
     "groupType": "DataCenter",
     "severity": "Major",
     "isStatic": false,
     "logicalOperator": "AND"
   }
]
```
#### **Getting the Membership of a Particular Group**

To see the a membership of a specific group, use either the /rest/groups/ $\{GROUP_UUID\}$ /members or the / rest/groups/{GROUP\_UUID/entities resource.

If you have a group that contains other groups, using the /members resource will display those groups. If instead you want to see the entities that make up these groups, the entities resource will display the entities at the bottom of any nested groups. If your group contains no nested groups, both calls will return identical information.

This information will be returned via GroupApiDTO objects, which may have Link and FilterApiDTO objects associated to them.

```
Example: GET http://10.10.111.111/vmturbo/rest/groups/_S4k98SFQEd-S4dn3K4_SSA/
entities
```
The response includes an array of group and/or entity objects, one per group or entity belonging to the group whose uuid was used. In this example, my results show four PhysicalMachine entities:

```
\Gamma {
     "uuid": "Virtual_ESX_42388407-7254-4c52-6aa9-b7c59e41382a",
     "displayName": "esxhost1.mycorp.com",
     "className": "PhysicalMachine",
     "priceIndex": 141.0578,
     "state": "ACTIVE",
     "severity": "Major",
     "discoveredBy": {
       "uuid": "_Afr-sByoEeiJicAdnWEC0A",
       "type": "vCenter"
     },
     "remoteId": "host-463"
   },
   {
     "uuid": "Virtual_ESX_42389cac-978f-ef45-d80d-ee013a1715d5",
     "displayName": "esxhost2.mycorp.com",
     "className": "PhysicalMachine",
```
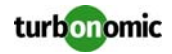

```
 "priceIndex": 2.9224808,
   "state": "ACTIVE",
   "severity": "Normal",
   "discoveredBy": {
     "uuid": "_Afr-sByoEeiJicAdnWEC0A",
     "type": "vCenter"
   },
   "remoteId": "host-24"
 },
 {
   "uuid": "Virtual_ESX_42389c91-3178-d4fd-c439-9642d9d5a5f3",
   "displayName": "esxhost3.mycorp.com",
   "className": "PhysicalMachine",
   "priceIndex": 6.166944,
   "state": "SUSPEND_PENDING",
   "severity": "Major",
   "discoveredBy": {
     "uuid": "_Afr-sByoEeiJicAdnWEC0A",
     "type": "vCenter"
   },
   "remoteId": "host-45"
 },
 {
   "uuid": "Virtual_ESX_4238f546-bbde-4884-a282-a23efdf464c7",
   "displayName": "esxhost4.mycorp.com",
   "className": "PhysicalMachine",
   "priceIndex": 1.4014795,
   "state": "ACTIVE",
   "severity": "Normal",
   "discoveredBy": {
     "uuid": "_Afr-sByoEeiJicAdnWEC0A",
     "type": "vCenter"
   },
   "remoteId": "host-427"
 }
```
#### **Getting Group Settings**

To see or modify the list of settings for a particular group, use the /rest/groups/{GROUP\_UUID}/settings resource. This information will be returned via SettingsManagerApiDTO objects, which may have Link and SettingApiDTO objects associated to them. Group settings include items such as the capacitypmandatamanager, which provides information about the template used for capacity planning for this group, and the actionscriptmanager, which provides detailed information about any action script settings for the group.

Example: GET http://10.10.111.111/vmturbo/rest/groups/\_S4k98SFQEd-S4dn3K4\_SSA/ settings

The response includes an array of settings objects discovered on the group. In this example, my results show a reportingconfigmanager and a capacityplandatamanger, both with an array of settings:

]

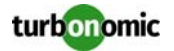

 $\overline{[}$ 

```
 {
     "uuid": "reportingconfigmanager",
     "displayName": "Reports",
     "category": "Reports",
     "settings": [
       {
         "uuid": "reportingEnabled",
         "displayName": "Enable group reports",
         "value": "false",
         "defaultValue": "false",
         "valueType": "BOOLEAN"
       },
       {
         "uuid": "groupStatisticsEnabled",
         "displayName": "Enable group based statistics",
         "value": "false",
         "defaultValue": "false",
         "valueType": "BOOLEAN"
       }
     ]
   },
   { 
     "uuid": "capacityplandatamanager",
     "displayName": "Cluster Capacity",
     "category": "Workload",
     "settings": [
       {
         "uuid": "templateName",
         "displayName": "Template Name",
          "value": "VirtualMachine::Microsoft_SQL2008-medium",
         "defaultValue": "VirtualMachine::Microsoft_SQL2008-medium",
         "valueType": "STRING"
       }
     ]
   }
]
```
#### **Getting Custom Groups**

Turbonomic collects all custom groups in a special group with a display name of "My Groups". To get a list of custom groups:

- **1. Get all groups.**
	- Execute GET: / rest/groups. This returns a list of all the groups in Turbonomic.
- **2. Find the group named "My Groups".**
- **3. Execute** GET: /rest/groups/{uuid}/members **with the UUID of that group.** This returns all the custom groups in Turbonomic.

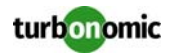

#### **Navigating in Groups of Groups**

With groups of groups, it's possible to have multiple levels of nested groups. The API provides methods to move up or down the hierarchy.

To get child groups, use GET: /rest/groups/{uuid}/members.

To get parent groups, use GET: /rest/groups/{uuid}/groups.

### **Getting Group Entities**

Each group object includes an entitiesCount property to tell you how many entities are in the group. For a group of entities (VirtualMachine, PhysicalMachine, DiskArray, etc.), the entity count is equal to the number of members in the group. For a group of groups the members are individual groups, and the entity count is the total of entities in all the member groups. For this reason, you should know the type of group before you get its members.

To get all the entities in a group, execute GET: /rest/groups/{uuid}/entities with the UUID of the group.

Note that for a group of groups, this returns all the entities in all the member groups. There is no guarantee that the order of the returned entities will map to the member groups in any way. To get the entities from a group of groups, it's best to get a list of the member groups (via GET: /rest/groups/{uuid}/members), and then get the entities from each one.

### **Getting Data Scoped by Group**

An important use of groups is to set a scope to the data you work with. The API provides resources that use a group UUID to scope the data they return. Use these resources to get scoped lists of:

- **Actions**
- Action stats
- Notifications
- Notification stats
- **Policies**
- **Settings**
- Supply chains

### **Getting Filtered Data**

The API includes a number of resources that include a POST method to retrieve actions and action statistics. These methods return filtered results. To use these methods, you POST a DTO that specifies properties that you want to filter the data against. For example, you know you can get all the actions associated with a group. But by posting a filter DTO, you can refine the request to get:

- All actions that were created within a given time range
- Only actions of a certain type (move, start, resize, etc.)
- Actions that resolve a risk of a specific sub-category (for example, Efficiency Improvement), or severity (MAJOR, MINOR, etc.)

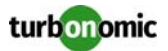

The Swagger documentation shows the JSON format for the given filter in the Model Schema for the inputDTO. For example, to get a list of PROVISION actions in a market, POST the following DTO to the /rest/markets/ {uuid}/actions resource:

```
{
   "actionTypeList": [
      "PROVISION"
   ]
}
```
The filtered requests you can post for groups include:

• /rest/groups/{uuid}/actions

The actions that associated with the entities in a group. Filter the request by:

- Action modes
- Action state
- Action type
- Cleared (t/f)
- Start/end time
- Risk severity
- Risk category
- /rest/groups/{uuid}/actions/stats

The stats for actions associated with the entities in a group. For different times in the history for the group, the stats show the number of actions at that time, and the investment cost for the actions. You can set the time range for this data request, and filter which actions to count.

#### **Creating Dynamic Groups**

In the user interface, you create dynamic groups by choosing the entity type, specifying match criteria, and assigning a group name. With the API you POST the same information to the /rest/groups resource. For example:

```
{
   "displayName":"AllVMs",
   "groupType": "VirtualMachine",
   "isStatic": false,
   "criteriaList": [
        {
          "expVal": ".*",
          "expType": "EQ",
          "caseSensitive": false,
          "filterType": "vmsByName"
       }
   ]
}
```
This DTO specifies a dynamic group of virtual machines that matches every VM in the environment. For a dynamic group, the DTO must specify "isStatic": false.

The group DTO uses an array of match criteria. In this way, you can set up multiple search filters. Note that each criterion must apply to the same type of entity. To set up a search criterion, you provide:

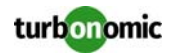

- The match expression as expVal
- The match type (EQ, NEQ, GT, LT, GTE, LTE) as expType
- For strings, whether the match is case sensitive as caseSensitive
- The type of match to make as filterType

The filterType property determines how to match the group members. Note that the filter types you can use are different, depending on the type of entities you are adding to the group, as follows:

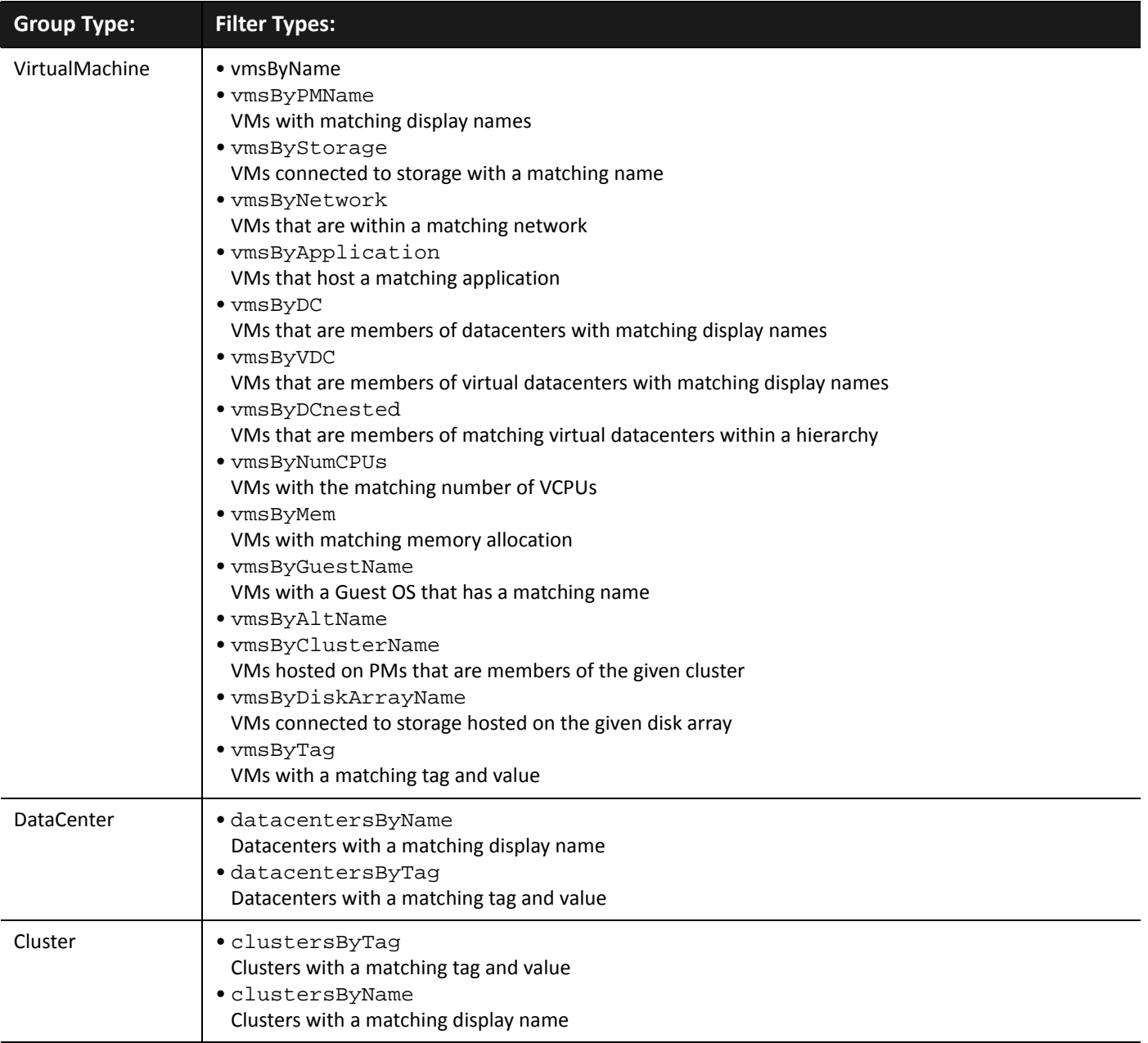
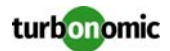

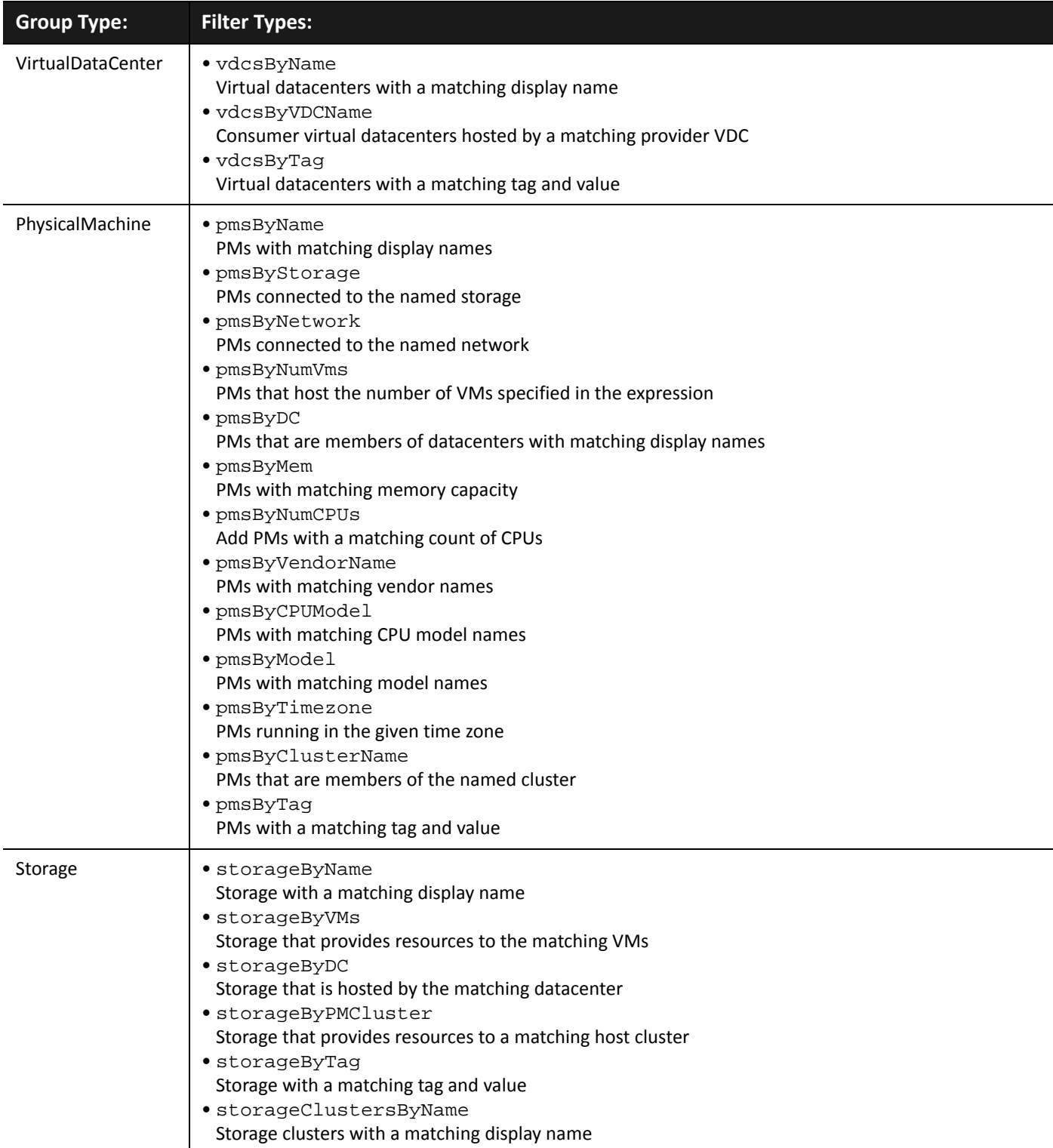

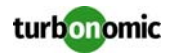

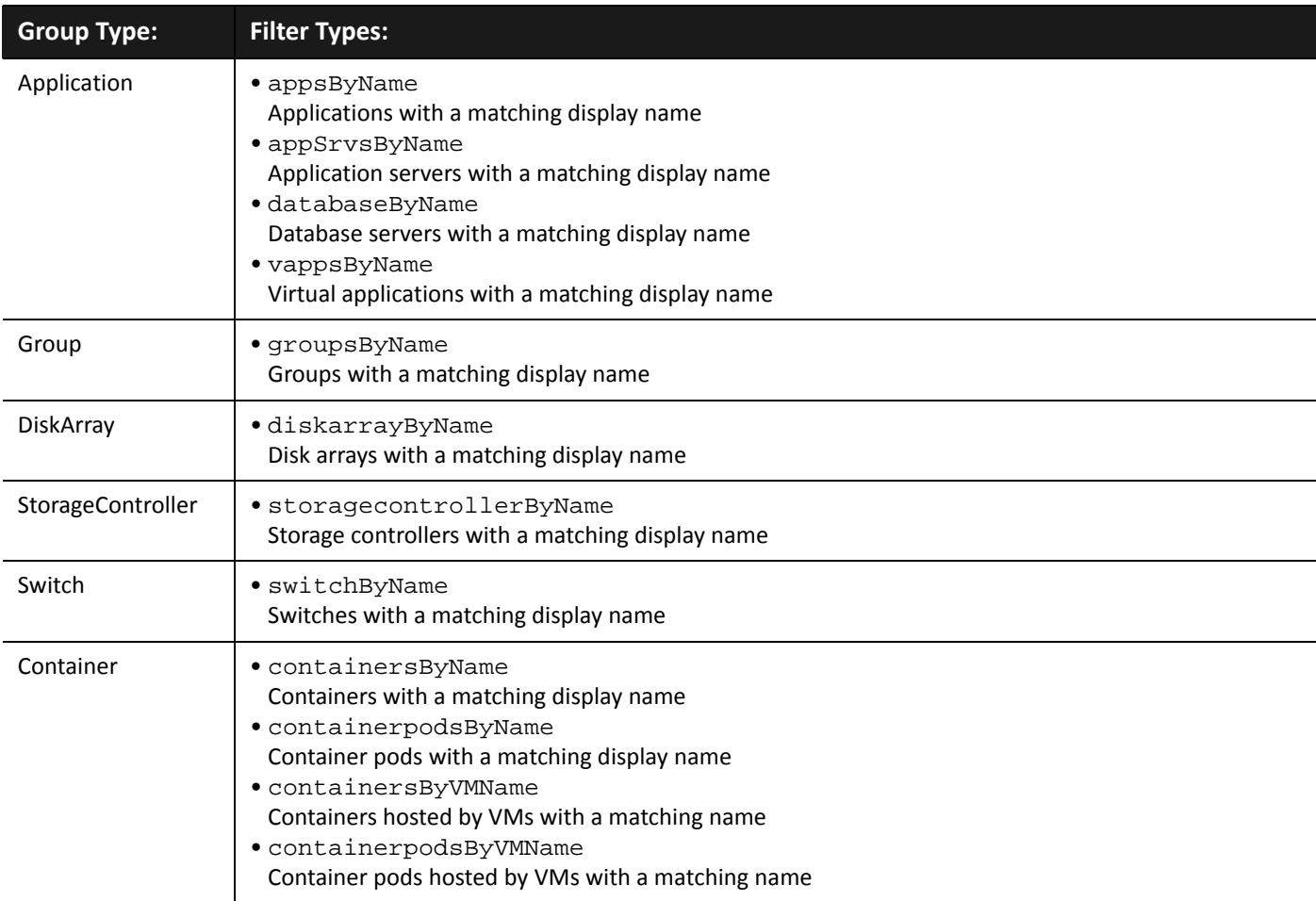

# **Creating Static Groups**

In the user interface, you create static groups by choosing the entity type, then specifying a list of entities to add to the group. With the API you POST the same information to the /rest/groups resource. For example:

```
{
   "displayName":"Two_StaticVMs",
   "groupType": "VirtualMachine",
   "isStatic": true,
   "memberUuidList": [
     "423fde6b-8491-6e56-f43d-33aeb288efc1",
     "423fa4a2-61d6-05ee-a4f8-15d995a4fcf4"
   ]
}
```
This DTO specifies a static group of virtual machines that are specified in the "memberUuidList array. For a static group, the DTO must specify "isStatic": true.

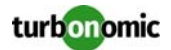

# **Group DTOs**

The API uses the following DTOs to define the Group resource:

- GroupApiDTO
- FilterApiDTO

The GroupApiDTO describes the given group:

```
GroupApiDTO {
   className (string, optional): Internal use only
   costPrice (number, optional): Sum of the costs of the member entities
   criteriaList (Array[FilterApiDTO], optional): Criteria list used to create 
     a dynamic group
   displayName (string, optional): Name displayed for this group in the GUI
   entitiesCount (integer, optional): Number of entities in the group
   groupType (string): The type of service entities that make up the group
   isStatic (boolean): If true, this group is a static group. If false, this 
     group is dynamic
   links (Array[Link], optional): Internal use only
   logicalOperator (string, optional): used to create dynamic 
     grouping = ['AND', 'OR', 'XOR']
   memberUuidList (Array[string], optional): If the group is static, this 
     field will list the uuid of all members
   membersCount (integer, optional): Number of members in the group
   realtimeMarketReference (BaseApiDTO, optional): If this group is a plan market 
     group, this field will contain the original group from the Market
   scope (Array[string], optional): Environmental scope to search for entities 
     of dynamic groups
   severity (string, optional): The highest severity of any member entity = 
     ['UNKNOWN', 'NORMAL', 'MINOR', 'MAJOR', 'CRITICAL']
   state (string, optional): Calculated using the state of the member entities = 
     ['UNKNOWN', 'ACTIVE'],
   uuid (string, optional): uuid of the group
}
```
The FilterApiDTO describes the filter placed on a dynamic group entity:

```
FilterApiDTO {
caseSensitive (boolean): If true, the regex will be case sensitive
expType (string): Comparator used when building the filter. 
  For strings = ['EQ', 'NEQ'], for integers = ['EQ', 'NEQ', 'GT', 'LT', 'GTE', 'LTE']
expVal (string): Regex to be searched for
filterType (string): Internal name for criterion- possible values include pmsByName, 
  pmsByDC, storageByPMCluster
```
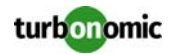

# **markets**

The markets resource gives you access to all the entities that Turbonomic manages. In Turbonomic, a market is a management domain. At any one time, there can be more than one market resident in memory:

• One Real-time Market

The real-time market performs analysis and workload management on your environment. You can use the realtime market to access entities and get current or historical data about them.

The real-time market displayName is Market. This market should always be in the RUNNING state. Under no circumstances should you use the API to stop this market.

• Multiple Plan Markets

Plan markets are snapshots that are ultimately based on the real-time market. Individual users create plans to run what-if scenarios on the environment. You can also create plans via the API. A plan market stays resident in memory until a user delets it. Note that you can save a plan, and Turbonomic can choose to remove a saved plan market from memory.

While you can base a plan on the real-time market, that plan usually includes changes such as setting scope, changing constraints, adding or removing workload or providers, etc. You can use the same markets methods to get and set information, but the plan topology and stats should be different from the real-time market. Plan markets can be in different states. It will be in the RUNNING state until the plan can find no improvements to that market, and then it stops. You stop a running plan via the API. In that case, the plan results will be incomplete.

# **Getting Markets**

To see the list of markets currently running on your Turbonomic instance, use the /rest/markets/resource. This information will be returned via MarketApiDTO objects, which may have Link and ScenarioApiDTO objects associated to them.

Example: GET http://10.10.111.111/vmturbo/rest/markets/

The response includes an array of market objects, one for the real-time market and one per plan market discovered on the instance. Within each market object will be detailed information about that market. In this example, my results show a plan market and the real-time market:

```
\Gamma {
     "links": [
\{ "rel": "self",
         "href": "http://10.10.111.111/vmturbo/rest/markets/_9QRB4SF0EeiJicAdnWEC0A"
       }
     ],
     "uuid": "_9QRB4SF0EeiJicAdnWEC0A",
     "displayName": "CudPlan3",
     "className": "Market",
     "state": "SUCCEEDED",
     "stateProgress": 100,
     "unplacedEntities": false
   },
   {
```
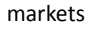

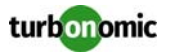

```
 "links": [
\{ "rel": "self",
         "href": "http://10.10.111.111/vmturbo/rest/markets/_0x3OYUglEd-gHc4L513yOA"
       }
     ],
     "uuid": "_0x3OYUglEd-gHc4L513yOA",
     "displayName": "Market",
     "className": "Market",
     "state": "RUNNING",
     "unplacedEntities": false
   }
]
```
# **Getting All Entities Participating In A Market**

To see the list of entities currently participating in a particular market, use the /rest/markets/ {MARKET\_UUID}/entities/ resource. This information will be returned via MarketApiDTO objects.

```
Example: GET http://10.10.111.111/vmturbo/rest/markets/_9QRB4SF0EeiJicAdnWEC0A/
entities/
```
The response includes an array of entity objects. In this partial example, my results show some of the entities included in this market:

```
\Gamma {
     "links": [
       {
         "rel": "self",
         "href": "http://10.10.111.111/vmturbo/rest/entities/_9QfEVyF0EeiJicAdnWEC0A"
       }
     ],
     "uuid": "_9QfEVyF0EeiJicAdnWEC0A",
     "displayName": "Development DC2",
     "className": "DataCenter",
     "priceIndex": 0.00001,
     "state": "ACTIVE",
     "severity": "Normal",
     "realtimeMarketReference": {
       "uuid": "5c932c2819d31a0cc083c2c596de26b2100d2e5f"
     },
     "consumers": [
       {
         "links": [
\{ "rel": "self",
            "href": "http://10.10.111.111/vmturbo/rest/entities/_9QZkwSF0EeiJicAdnWEC0A"
 }
         ],
         "uuid": "_9QZkwSF0EeiJicAdnWEC0A",
         "displayName": "hp-esx17.mycorp.com",
```
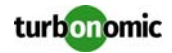

```
 "className": "PhysicalMachine",
         "priceIndex": 2.7146642,
         "state": "ACTIVE",
         "severity": "Normal",
         "realtimeMarketReference": {
           "uuid": "Virtual_ESX_42389cac-978f-ef45-d80d-ee013a1715d5"
         }
       }
     ]
   },
   {
     "links": [
       {
         "rel": "self",
         "href": "http://10.10.111.111/vmturbo/rest/entities/_9Qd2NyF0EeiJicAdnWEC0A"
       }
     ],
     "uuid": "_9Qd2NyF0EeiJicAdnWEC0A",
     "displayName": "GuestLoad [Ubuntu Disk Migration Test 003_io1_40g]",
     "className": "Application",
     "priceIndex": 1,
     "state": "ACTIVE",
     "severity": "Normal",
     "realtimeMarketReference": {
       "uuid": "e5a81bcda27166670c8da89697b22af9820e19cc"
     },
     "providers": [
       {
         "links": [
\{ "rel": "self",
            "href": "http://10.10.111.111/vmturbo/rest/entities/_9QcBASF0EeiJicAdnWEC0A"
 }
         ],
         "uuid": "_9QcBASF0EeiJicAdnWEC0A",
         "displayName": "Ubuntu Disk Migration Test 003_io1_40g",
         "className": "VirtualMachine",
         "priceIndex": 1.3191478,
         "state": "ACTIVE",
         "severity": "Normal",
         "realtimeMarketReference": {
           "uuid": "42359027-716d-3f96-03bd-022b6584b4e7"
         }
      }
     ]
  }
```
]

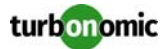

# **Getting a List of Policies By Market**

To see the list of policies affecting a particular market, use the /rest/markets/{MARKET\_UUID}/policies resource. This information will be returned via PolicyApiDTO objects, which may have Link and GroupApiDTO objects associated with them.

```
Example: GET http://10.10.111.111/vmturbo/rest/markets/_9QRB4SF0EeiJicAdnWEC0A/
policies/
```
The response will include an array of policy objects, one for each policy affecting the identified market. Within each poicy object will be detailed information about that policy. In this example, my results show an imported DRS policy and a user-created placement policy:

```
\Gamma {
     "links": [
       {
         "rel": "self",
         "href": "http://10.10.111.111/vmturbo/rest/policies/_p2UHYCI0EeiJicAdnWEC0A"
       }
     ],
     "uuid": "_p2UHYCI0EeiJicAdnWEC0A",
     "displayName": "UserPolicy1",
     "type": "BIND_TO_GROUP",
    "name": "Segmentation-GROUP-VMs_hp-esx18.mycorp.com::GROUP-PMsByTargetType_vCenter",
     "enabled": true,
     "capacity": 1000000000,
     "commodityType": "SegmentationCommodity",
     "consumerGroup": {
       "links": [
\{ "rel": "self",
           "href": "http://10.10.111.111/vmturbo/rest/groups/a088a084323d99a2a7-
fa95ff740092e5a502caf1"
 }
       ],
       "uuid": "a088a084323d99a2a7fa95ff740092e5a502caf1",
       "displayName": "VMs_hp-esx18.mycorp.com",
       "className": "Group",
       "entitiesCount": 7,
       "membersCount": 7,
       "groupType": "VirtualMachine",
       "severity": "Minor",
       "isStatic": false,
       "logicalOperator": "AND"
     },
     "providerGroup": {
       "links": [
         {
           "rel": "self",
           "href": "http://10.10.111.111/vmturbo/rest/groups/_R9n1MByoEeiJicAdnWEC0A"
 }
       ],
       "uuid": "_R9n1MByoEeiJicAdnWEC0A",
```
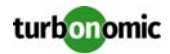

```
 "displayName": "PMs_vCenter",
       "className": "Group",
       "entitiesCount": 4,
       "membersCount": 4,
       "groupType": "PhysicalMachine",
       "severity": "Major",
       "isStatic": false,
       "logicalOperator": "AND"
     }
   },
   {
     "links": [
       {
         "rel": "self",
         "href": "http://10.10.111.111/vmturbo/rest/policies/_9Q1ptCF0EeiJicAdnWEC0A"
       }
     ],
     "uuid": "_9Q1ptCF0EeiJicAdnWEC0A",
     "displayName": "dc2 drs/Development DC2\\Cluster2/10.10.111.202",
     "type": "MUST_RUN_TOGETHER",
     "name": "Segmentation-GROUP-DRS-dc2 drs-rule/domain-c9/10.10.111.202::dc2 drs/PM-
GROUP-DRS-domain-c9/10.10.111.202_CudPlan3",
     "enabled": true,
     "capacity": 1000000000,
     "commodityType": "DrsSegmentationCommodity",
     "consumerGroup": {
       "links": [
         {
           "rel": "self",
           "href": "http://10.10.111.111/vmturbo/rest/groups/_9QhgnSF0EeiJicAdnWEC0A"
 }
       ],
       "uuid": "_9QhgnSF0EeiJicAdnWEC0A",
       "displayName": "dc2 drs/Development DC2\\Cluster2/10.10.111.202 (Imported)",
       "className": "Group",
       "groupType": "VirtualMachine",
       "severity": "Normal",
       "isStatic": true,
       "logicalOperator": "AND"
     },
     "providerGroup": {
       "links": [
         {
           "rel": "self",
           "href": "http://10.10.111.111/vmturbo/rest/groups/_9Qo1YCF0EeiJicAdnWEC0A"
         }
      \mathbf{1},
       "uuid": "_9Qo1YCF0EeiJicAdnWEC0A",
       "displayName": "HWDRS2/sc-anti/dc2 drs/PM-GROUP-DRS-Development DC2\\Cluster2/
10.10.111.202 (Imported)",
       "className": "Group",
       "entitiesCount": 1,
       "membersCount": 1,
       "groupType": "PhysicalMachine",
```
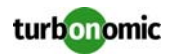

```
 "severity": "Normal",
       "isStatic": true,
       "logicalOperator": "AND",
       "realtimeMarketReference": {
          "uuid": "c7cb847c1bef8b1a087f42f41d5ad3004cac206a"
       }
     }
   }
]
```
To get a listing of any plans that affect a specific group of entities, pass a scope parameter to this call. For the scope value, pass an array of group UUIDs:

GET: /rest/markets?scope=\_GFRGcYh9Ed-Sl7QXyf-Qdw,\_GXTGaYh3Wd-Sl9IXtw-Rvd

To get data for a single market, pass that market's UUID. Note that the returned data is the same as the data returned in the full list of markets:

GET: /rest/markets/1563754567248

#### **Saving, Stopping, and Deleting Markets**

**NOTE:** You should never save, stop, or delete the real-time market. The only changes you should make to the real-time market are POST and PUT placement policies, and POST a planning scenario to the real-time market.

It is safe to make changes directly to a plan market. These changes are:

• Save

Direct Turbonomic to serialize the plan market and save it to disk so a user can load the plan results at a later date. PUT: /rest/markets/1563754567248?operation=save

**Stop** 

If the plan market is running, this aborts the planning process. The market retains any changes that were calculated up to the time that you stop the plan.

PUT: /rest/markets/1563754567248?operation=stop

• Delete

A plan market remains in memory until you delete it. Even after you save a plan market, it can remain in memory unless Turbonomic deletes it to free resources.

DELETE: /rest/markets/1563754567248

#### **Working with Plan Markets**

A plan is a special instance of a market. To create a plan, you first specify a plan scenario. This is an object that contains all the plan settings. The scenario object contains an array of changes, and each change declares a setting that you want to make.

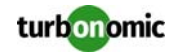

After you create a scenario, you POST it to a market. In most cases you will post it to the real-time market. When you post the scenario to the market, Turbonomic does two things:

- It makes a copy of the real-time market, to create a plan market. This plan market is just like the real-time market, except for any changes that were declared in the scenario. For example, if the scenario declares a scope for the plan, then the plan market only contains entities that are within that scope.
- It runs economic cycles (buy/sell cycles) against this plan market until there are no more meaningful improvements to be made. At this point the plan run is completed.

For more information about creating plans, see [Running Plans on page 9](#page-8-0).

# **Getting and Creating Placement Policies**

A placement policy exists in the context of a market. Even if a plan market is an exact copy of the real-time market, the plan market has its own placement policies, each with its own UUID.

Before you work with placement policies via the API, you should understand how they work in the user interface. You should understand the types of placement policies you can create, and the effect of each on market analysis.

The API supports the following types of policies:

- AT\_MOST\_N: Only the given number of consumers can run on a single member of the providers group. This is set in the capacity property of the policy object.
- BIND\_TO\_GROUP: The consumers can only run on members of the provider group.
- BIND\_TO\_COMPLEMENTARY\_GROUP: The consumers cannot run on any members of the provider group.
- MUST\_RUN\_TOGETHER: These consumers must run on the same provider entity.
- AT\_MOST\_N\_BOUND: Only the given number of consumers can run on a single member of the providers group, AND The consumers can only run on members of the provider group.
- MERGE: Remove cluster boundaries for the specified clusters.
- BIND\_TO\_GROUP\_AND\_LICENSE: Create a license group.
- BIND\_TO\_GROUP\_AND\_GEO\_REDUNDANCY: Specify how aggressively to keep consumers running on different members of the provider group.

When you get a policy, the returned object describes the policy type, as well as the consumer and provider groups. When you create a policy, you do not have to provide the full data. You provide:

- buyerUuid: The group of consumers for this policy.
- sellerUuid: The provider group for this policy.
- type: The policy type.
- policyName: A display name for this policy.
- enabled: Whether to enable the policy inthe market. Can be true or false.
- capacity: For an AT\_MOST\_N or AT\_MOST\_N\_BOUND policy, the number of consumers to allow on a provider entity.
- mergeType: For a MERGE policy, the type of clusters to merge. Can be one of Cluster, StorageCluster, or DataCenter.
- mergeUuids: The groups that you want to merge. The group type must match the mergeType.

For example, to create a DON'T PLACE policy, post the following inputDto to the market:

```
\{ "buyerUuid": "f82dbbc2b3366052f3bc1ac8a68c9c06b0eb182a",
   "enabled": false,
```
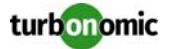

```
 "policyName": "PolicyFromApi",
   "sellerUuid": "4a2f5f132ae690af147ccfd6ea9839e79da3db79",
   "type": "BIND_TO_COMPLEMENTARY_GROUP"
 }
```
To edit a placement policy, PUT an inputDto to the given policy. Specify the changes you want in the inputDto.

## **Market DTOs**

The API uses the following DTOs to define the Markets resource:

- MarketApiDTO
- ScenarioApiDTO
- ScenarioChangesApiDTO

The MarketApiDTO fully describes the market:

```
MarketApiDTO {
className (string, optional): Internal use only
displayName (string, optional): Name displayed for this market in the GUI
links (Array[Link], optional): Internal use only
relatedPlanMarkets (Array[MarketApiDTO], optional): Related plan markets 
   generated by scenarios
runCompleteDate (string, optional): In a plan market, shows the last time 
   the plan ran and was completed
runDate (string, optional): In a plan market, shows the last time a plan 
   started running
saved (boolean, optional): In a plan market, shows if the plan was saved
scenario (ScenarioApiDTO, optional): In a plan market, the scenario used 
   to create the plan
state (string, optional): State of the market = ['CREATED', 'READY_TO_START', 
   'RUNNING', 'COPYING', 'SUCCEEDED', 'STOPPING', 'STOPPED', 'DELETING']
stateProgress (integer, optional): State progress as a percentage, 
   used in RUNNING state for plan markets
unplacedEntities (boolean, optional): In a plan market, shows if there are 
   entities that could not be placed in the plan
uuid (string, optional): Internal use only
violations (Array[Entity], optional): In a plan market, shows any violations 
   generated when running the plan
}
```
The ScenarioApiDTO fully describes the scenario applied to the plan:

```
ScenarioApiDTO {
changes (Array[ScenarioChangeApiDTO], optional): List of changes that 
   describe the Scenario
className (string, optional): Internal use only
displayName (string, optional): Unused for this DTO
links (Array[Link], optional): Links to related entities
owners (Array[UserApiDTO], optional): User that created the scenario
type (string, optional): Type of scenario
uuid (string, optional): Internal use only
}
```
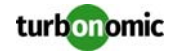

The ScenarioChangeApiDTO fully describes the changes that comprise the scenario applied to the plan:

```
ScenarioChangeApiDTO {
capacity (number, optional): Indicates the max workload entities per 
  placement entity. Used when type is SET_WORKLOAD_PLACEMENT and 
   policyType is AT_MOST_N_BOUND
center (number, optional): Percentage of the desired state center. 
   Used when type is SET
className (string, optional): Internal use only
description (string, optional): Plan description
diameter (number, optional): Percentage of the desired state diameter. 
   Used when type is SET
displayName (string, optional): Name displayed for this market in the GUI
enable (boolean, optional): Used when type is ADD_HIST or INCLUDE_RESERVED =
   ['ENABLE', 'DISABLED']
index (integer, optional): Index used to identify a change
links (Array[Link], optional): Links to related entities
maxUtilType (string, optional): Type of the commodity used when type 
   is SET_MAX_UTILIZATION
mergeType (string, optional): Type of merge. Used when type is 
   SET_WORKLOAD_PLACEMENT = ['Cluster', 'StorageCluster', 'Datacenter']
name (string, optional): Used when type is SET_WORKLOAD_PLACEMENT and 
   represents the policy name, and when type is CONSTRAINTCHANGED, 
   it represents one of the following: 
   (All, DataCenterCommodity, ClusterCommodity, NetworkCommodity, DatastoreCommodity, 
   StorageClusterCommodity)
policyType (string, optional): Type of the policy = ['AT_MOST_N', 'BIND_TO_GROUP', 
   'BIND_TO_COMPLEMENTARY_GROUP', 'MUST_RUN_TOGETHER', 'AT_MOST_N_BOUND', 'MERGE', 
   'BIND_TO_GROUP_AND_LICENSE', 'BIND_TO_GROUP_AND_GEO_REDUNDANCY']
projectionDays (Array[integer], optional): List of projection day periods, 
   which indicate when to run the plan market
scope (Array[BaseApiDTO], optional): Scope of the scenario
targets (Array[BaseApiDTO], optional): List of entities/groups affected by the change
type (string, optional): Type = ['ADDED', 'REMOVED', 'REPLACED', 'CONSTRAINTCHANGED', 
   'DISABLED', 'ENABLED', 'SET', 'ADD_HIST', 'INCLUDE_RESERVED', 'SET_HIST_BASELINE', 
   'SET_PEAK_BASELINE', 'SET_USED', 'SET_UTILIZATION', 'SET_ACTION_SETTING', 
   'SET_WORKLOAD_PLACEMENT', 'SET_MAX_UTILIZATION']
uuid (string, optional): Internal use only
value (string, optional): Used when type is ADDED and represents the count to add. 
  When type is SET_USED, it represents the percentage of utilization to increment
   or decrement. When type is SET_UTILIZATION, it represents the max percentage of 
   utilization. When type is SET_HIST_BASELINE, it represents the time to load the 
   baseline from. When type is SET_PEAK_BASELINE, it represents the time to load 
   the peak baseline from. When type is SET_WORKLOAD_PLACEMENT = ['ADDED', 'ENABLED', 
   'DISABLED', 'REMOVED']
```
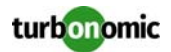

# **scenarios**

A scenario assembles configuration settings that you can use to set up and run a plan. To run a plan, you will apply the scenario to a market. Turbonomic will then run a plan based on the combination of the scenario and the market.

The settings you make in a scenario correspond to the plan settings you can make in the user interface. These include:

- Plan scope
- Changes to workload (adding, removing, or replacing VMs or containers)
- Changes to supply (adding, removing, replacing PMs or storage)
- Enable/disable lacement policies and other constraints
- Changes to action modes
- Enable/disable profisioning of supply
- Enable/disable resizing of workloads

# **The Scenario Object**

When you get a scenario, the API returns an object that includes:

• uuid

The unique identifier for this scenario.

- displayName By default, Turbonomic creates a display name that matches the scenario type. However, you can provide your own name when you create a scenario.
- owners

An array of user accounts that can use the scenario. Currently, this is always the user that created the scenario.

type

The type of scenario. When a user creates a scenario in the GUI, this matches the given type that user chooses from the Plan Wizard.

• changes

An array of the scenario settings that make changes to the market before running the plan. For example, changes that add workload, disable constraints, or set a different baseline.

# **Creating a Scenario**

To create a scenario, use the POST: /rest/scenarios/ $\{\text{name}\}$  method. This method takes three parameters:

scope

An array of group UUIDs. For a scope of multiple groups, you must specify groups of the same type.

• projection\_days

For a projection scenario, the days to mark each projection period

• input

A ScenarioApiInputDTO that can specify all the settings for a scenario.

Note that as you create a scenario you can POST all of its settings in the ScenarioApiInputDTO, or you can create an incomplete scenario, and then PUT changes into it ater via different calls.

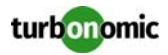

## **The Changes Array in ScenarioApiInputDTO**

The majority of settings you can make in a scenario are via an array of change objects in the ScenarioApiInputDTO, as follows:

```
{
   "changes": [ 
      { ... }
   ]
}
```
Each change object in the array specifies a scenario setting. For each change, you specify the chane type, and then specify the actual settings. Each change type supports different settings, as you can see in the following examples:

• ADDED and REMOVED for adding and removing entities in the plan Provide the UUID of the entity you want to add or remove. This entity should be valid in the scope of the plan.

```
 {
    "changes":[
      {
        "type":"ADDED",
        "targets":[
\{ "uuid":"xxx_EntityUUID"
 }
 ]
      }
    ]
  }
```
REPLACED for replacing entities with templates Provide the UUID of the entity you want to replace, and the UUID of the template you will replace it with.

```
 {
    "changes":[
     \{ "type":"REPLACED",
        "targets":[
\{ "uuid":"xxx_EntityUUID"
          },
\{ "uuid":"xxx_TemplateUUID"
 }
        ]
      }
    ]
  }
```
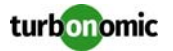

- CONSTRAINTCHANGED to change constraints on VM placement. Choose the VMs this setting will affect. To specify a constraint change, set the following parameters:
	- type: The type of scenario setting. In this case, CONSTRAINTCHANGED.
	- name: The kind of constraint to set. Can be one of:
		- \* Empty string or undefined to specify all commodities
		- \* ClusterCommodity
		- \* NetworkCommodity
		- \* DatastoreCommodity
		- \* StorageClusterCommodity
		- \* DataCenterCommodity
	- value: Whether to enable or disable the constraints. Can be one of true or false.
	- targets: An array of VM entities or VM groups this constraint change will affect.

```
 {
    "changes":[
       {
        "type":"CONSTRAINTCHANGED",
        "value":"false",
        "name":"ClusterCommodity",
        "targets":[
\{ "uuid":"xxx_VmGroupUUID"
 }
 ]
      }
    ]
  }
```
• ADD\_HIST to add VMs based on inventory changes in the last month. Specify one of true or false.

```
 "changes":[
\{ "type":"ADD_HIST",
         "enable":"true"
         }
     ]
```
{

}

• INCLUDE\_RESERVED to include reserved VMs in the plan. Specify one of true or false.

```
 {
       "changes":[
\left\{ \begin{array}{c} \end{array} \right. "type":"INCLUDE_RESERVED",
               "enable":"true"
               }
       ]
    }
```
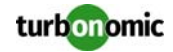

• PROJECTION\_PERIODS for a projection plan, to specify in days when to run each projection. This change takes an array of integers.

Note that you can specify the projectionDays parameter for any other change, and that indicates that the change should take effect on those projection periods. Keep these two points in mind:

- To create a projection scenario, you must include a PROJECTION\_PERIODS change
- For any other use of projectionDays in the same scenario, you must provide numbers that are members of the projection days you specify in this change

```
 {
     "changes":[
\{ "type":"PROJECTION_PERIODS",
       "projectionDays":[0,30,60,90]
 }
     ]
  }
```
- SET to make various settings in the scenario Settings you can make include:
	- center: The center of the desired state.
	- diameter: Distance from the center, as a diameter.
	- description: A description of the change. If you do not provide a description, Turbonomic generates one for you.
	- index: An index, starting from one, into the array of changes. You should not provide this when posting the DTO. But you can use this index to access changes in an existing scenario.

```
 {
     "changes":[
\{ "type":"SET",
         "center":"80"
         "diameter":"20"
 }
     ]
   }
```
• SET\_HIST\_BASELINE to set the market's used and peak utilization to values that were current at the given date

By default, a scenario takes the baseline from the current market. Also, the default for this setting is to use the inventory that was current at the date you set. Specify the date in miliseconds

```
 {
     "changes":[
\{ "type":"SET_HIST_BASELINE",
          "value":"1493251200000"
       }
     ]
   }
```
SET\_PEAK\_BASELINE to choose a peak baseline for the market resource utilization

For each cluster in the plan's scope, you can choose from the peak loads the scope has experienced in the past. In this way, you can set up a plan to run against the true peak workloads for each cluster. The peak baseline is just a snapshot of utilization at different times in the past. For each cluster in this baseline, the plan uses historical data to recreate the workload that cluster experienced at that time.

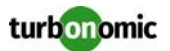

For value, provide the time of the peak baseline that you want in miliseconds. For targets, specify the VM clusters that will have this baseline.

```
 {
    "changes":[
      {
        "type":"SET_PEAK_BASELINE",
        "value":"1493251200000",
        "targets":[
\{ "uuid":"xxx_EntityOrGroupUUID"
 }
 ]
       }
    ]
  }
```
• SET\_USED to change the percentage of resources that an entity or group will use Provide the UUID of the entity or group that will have this used value, and give a positive or negative value from 0 to -+100.

```
 {
    "changes":[
      {
        "type":"SET_USED",
        "value": "-5",
        "targets":[
\{ "uuid":"xxx_EntityOrGroupUUID"
 }
 ]
       }
     ]
  }
```
• SET\_UTILIZATION for host and storage groups or entities, the percentage of capacity that consumers can utilize

Provide the UUID of the entity or group that will have this utilization value, and give a positive value from 0 to 100.

```
 {
    "changes":[
      {
        "type":"SET_UTILIZATION",
        "value": "75",
        "targets":[
\{ "uuid":"xxx_HardwareEntityOrGroupUUID"
 }
 ]
      }
    ]
  }
```
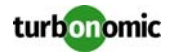

• SET\_MAX\_UTILIZATION to set the max percentage of a commodity's capacity that a VM can consume. Provide the UUID of the VM or group that will have this utilization value, and give a positive value from 0 to 100.

```
 {
    "changes":[
      {
        "type":"SET_MAX_UTILIZATION",
        "maxUtilType":"VMEM"
        "value": "75",
        "targets":[
\{ "uuid":"xxx_VMEntityOrGroupUUID"
 }
 ]
      }
    ]
  }
```
• SET\_ACTION\_SETTING to enable/disable provision or suspend for hosts and storage, and enable/disable resize for VMs

Settings you can make include:

- name:

The type of action to enable or disable. Can be one of provision, suspend, or resize. Note that provision and suspend affect hosts and datastores, and resize affects VMs.

- value:

The entities you will apply this change to. You can give the classname for the type of entity you want to affect (VirtualMachine, PhysicalMachine, or Storage), or you can give the UUID of a group of entities. If you give the classname, then this setting affects all the entities of that type that are in the plan's scope.

- enable:

Whether to enable or disable this action. Can be one of true or false.

```
 {
   "changes":[
     {
        "type":"SET_ACTION_SETTING",
        "name": "provision",
        "value":"PhysicalMachine",
        "enable":"false"
     }
    ]
 }
```
• SET\_WORKLOAD\_PLACEMENT to add placement policies to the plan or remove them from the plan Placement policies exist as members of a market. When you run a scenario on a market, Turbonomic creates a snapshot of the original market and runs the scenario on that plan market. This plan market also includes copies of the placement policies in the original market.

Note that when you run the scenario against a market, then the resulting placement policies in the plan market will have new UUIDs.

In the plan scenario you can enable or disable the placement policies that Turbonomic copies into the plan market. To do this, get the UUID of the policy from the market you will run the scenario against. Then add that policy as a target in the SET\_WORKLOAD\_PLACEMENT change for the scenario. As part of the change, specify whether to enable or disable the placement policy.

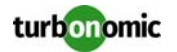

In the user interface, you can also create a new policy and add it to the plan. To do this in the API, first create the policy in the market you will run the scenario against. Then add that policy ti the scenario and enable or disable it. To specify a placement policy change, set the following parameters:

- value: The action to perform with the placement policy. Can be one of:
	- \* ADDED
	- \* ENABLED
	- \* DISABLED
	- \* REMOVED
- targets: An array of UUIDs for the policies you want to perform the specified action on.

```
 {
    "changes": 
     \Gamma {
         "value":"DISABLED",
         "targets": [
\{ "uuid": "xxxPolicyUUidFromTargetMarket"
 }
 ]
         }
      ]
    }
  }
```
# **reservations**

Turbonomic uses reservations to calculate the placement for these workloads you want to deploy, and manage reserved copies of those workloads so users can see their placement in the GUI. You can use the reservation object to:

• Calculate Deployment

For the given status of the current environment, calculate the optimal placement for workloads. A typical use case is to get placement results and then pass them to an orchestration system that actually executes the deployments.

- Deploy Immediately Calculate the optimal placement for the workloads, and then execute the deployment immediately.
- Reserve Resources and Deploy Calculate the optimal placement for the workloads, reserve the resources for these workloads, and then deploy them at a later date.

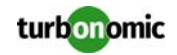

You can GET a listing of all reservations, or you can GET a single reservation. The response body gives you the full description of the reservation, including:

- Display name
- $Status can be:$ 
	- DEPLOYING Turbonomic is deploying the workload
	- DEPLOY\_SUCCEEDED The workload was successfully deployed
	- IN\_PROGRESS Placement calculation is in progress
	- PLACEMENT\_SUCCEEDED For a new reservation, the environment has sufficient resources to place the workload; if you specified a reserve date, this will be an active reservation
	- PLACEMENT\_FAILED For a newly created reservation, the environment doesn't have resources to place the workload; if you specified a reserve date, this will be an unfulfilled reservation
	- RETRYING Turbonomic is trying to place the workload of an unfulfilled reservation
- Times the reservation was created, time to deploy, and time it will expire
- A description of the reserved workload
- The deployment profile that identifies the physical files that will be copied to deploy the workload, as well as optional placement limitations
- Statistics for the compute and storage resources the reservation sets aside

#### **Creating a Reservation**

To create a reservation, you POST an input DTO that defines the reservation's:

- action: The action type PLACEMENT, RESERVATION, or DEPLOYMENT
- demandName: The display name of the reservation If you do not specify names for the added workloads, this will be the root name for new VMs
- deploymantParameters:
	- deploymentProfileID: The UUID of a deployment profile
	- highAvailability
	- priority
- placementParameters:
	- constraintIDs: An array of UUIDs for placement policies that will affect the calculated placement
	- count: The number of workloads to place
	- entityNames: An array of names for the placed VMs The array length should equal count
	- geographicRedundancy: If true place the workloads on unique hosts, otherwise Turbonomic can place multiple workloads on the same host
	- templateID: The UUID of the template that you will use to place this workload Note that the template must include a reference to the deployment profile that you specify in deploymantParameters
- deployDateTime: When to deploy the workloads Only provide this for an action of type DEPLOYMENT
- $\epsilon$  expireDateTime: When to cancel a reservation if Turbonomic cannot place all the workloads by that date  $$ for a RESERVATION action, Turbonomic automatically sets the deploy time to equal this time
- reserveDateTime: The time to calculate the workload placement and create the reservation This time cannot be earlier than the time that you POST the reservation to the API

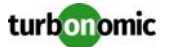

The following listing shows an input DTO that creates a reservation. It will place four workloads, and it gives specific names ot each one.

```
{
   "action": "RESERVATION",
   "demandName": "MyReservation",
   "expireDateTime": "2017-10-10T12:38:17+00:00",
   "parameters": [
     {
       "deploymentParameters": {
         "deploymentProfileID": "_c9CJMDDAEeePgeXuo0RRbw"
       },
       "placementParameters": {
         "geographicRedundancy": false,
         "count": 4,
         "entityNames": [
           "foo","bar","baz","bonk"
         ],
         "templateID": "_UKsnkJkSEeCHcOXEhzJExA"
       }
     }
   ],
   "reserveDateTime": "2017-05-04T18:22:12+00:00"
}
```
### **Async or Blocked Placement Calculation**

When you POST a reservation, Turbonomic runs a plan to calculate the optimal placement of the workloads. Depending on the size of the reservation, this can take a significant amount of time. This POST method includes the api-CallBlock parameter that specifies whether to execute the call asynchronously or in a blocked mode. If you do not set this parameter, then the API assumes asynchronous by default:

- Blocked: /rest/reservations?apiCallBlock=true
- Async: /rest/reservations?apiCallBlock=false

When you execute in asynchronous mode, the response to your POST shows that the calculation is in progress:

```
{
     "uuid": "_0dPrYTDlEeePgeXuo0RRbw",
     "displayName": "MyReservation",
     "count": 4,
     "status": "IN_PROGRESS",
     "reserveDateTime": "Thu May 04 18:22:12 UTC 2017",
     "expireDateTime": "Tue Oct 10 12:38:17 UTC 2017"
}
```
To examine the placement reslts, GET the reservation using the UUID that the API gives in the response.

When you execute the call in blocked mode, the response body contains the full reservation, including the status to show whether placement succeeded or failed.

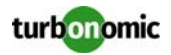

## **Deleting a Reservation**

In order to delete a reservation, use the DELETE /rest/reservations/{RESERVATION\_UUID} resource.

Example: DELETE http://10.10.111.111/vmturbo/rest/reservations/ \_VmWyMSJVEeiJicAdnWEC0A

The response will be one of the following values:

- $true Success$
- 400 Invalid UUID
- 401 Unauthorized
- 403 Forbidden

# **search**

A search is a query performed on the entities that participate in the Turbonomic market. The most common use of search is to locate a particular entity or group of entities that share a characteristic.

# **Searching For An Entity**

To search the entities on your Turbonomic instance, use the /rest/search/resource. This information will be returned via ServiceEntityApiDTO or GroupApiDTO objects.

Use the following parameters to construct your search URL:

 $\bullet$  q

Return entities whose display names contain this value

types

Return only objects of these types. Can be any entity type. To use the group\_type option, this option must be set to Group

• scopes

Return only objects from within these scopes

• state

Return only objects in these states ['IDLE', 'RESOURCE\_ALLOCATION', 'LAUNCH', 'ACTIVE', 'RESOURCE\_RELEASE', 'SUSPEND', 'SUSPEND\_PENDING', 'TERMINATE\_PENDING', 'NOT\_MONITORED', 'MAINTENANCE', 'FAILOVER', 'UNKNOWN', 'EVACUATED', 'QUEUED']

• group\_type Return groups containing these entities only. Can be any entity type

Example 1: GET http://10.10.111.111/vmturbo/rest/search?q=cent&types=Group &scopes=\_0x3OYUglEd-gHc4L513yOA&group\_type=DataCenter

The response includes an array of group objects that meet the search criteria. Within each group object will be detailed information about that group. In this example, my search criteria returned all groups of group\_type DataCenter within the \_0x3OYUglEd-gHc4L513yOA scope whose display name contained the string "cent":

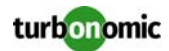

```
\overline{[}\{ "links": [
       {
         "rel": "self",
         "href": "http://10.10.111.111/vmturbo/rest/groups/e29fe9ba73-
ca3d4eb1b260b888b86a8de5693396"
 }
     ],
     "uuid": "e29fe9ba73ca3d4eb1b260b888b86a8de5693396",
     "displayName": "Datacenters",
     "className": "Group",
     "entitiesCount": 8,
     "membersCount": 1,
     "groupType": "DataCenter",
     "severity": "Major",
     "isStatic": true,
     "logicalOperator": "AND"
   },
\{ "links": [
       {
         "rel": "self",
         "href": "http://10.10.111.111/vmturbo/rest/groups/
75f818edb4a0152fc5f384ccd7d96924d259ffe1"
       }
     ],
     "uuid": "75f818edb4a0152fc5f384ccd7d96924d259ffe1",
     "displayName": "Datacenters",
     "className": "Group",
     "entitiesCount": 6,
     "membersCount": 1,
     "groupType": "DataCenter",
     "severity": "Normal",
     "isStatic": true,
     "logicalOperator": "AND"
   }
]
```
Example 2: GET http://10.10.111.111/vmturbo/rest/search?q=test&scopes=\_0x3OYUglEdgHc4L513yOA&state=ACTIVE

The response includes an array of entity objects that meet the search criteria. In this example, my search criteria returned all entities in the \_0x3OYUglEd-gHc4L513yOA scope whose state is ACTIVE and whose displayName contains the string "test":

```
\Gamma {
     "links": [
       {
          "rel": "self",
          "href": "http://10.10.111.111/vmturbo/rest/entities/4235040d-e257-707d-3075-
3cd82cb3c807"
```
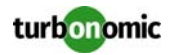

```
 }
     ],
     "uuid": "4235040d-e257-707d-3075-3cd82cb3c807",
     "displayName": "Large_VM Test 002",
     "className": "VirtualMachine",
     "priceIndex": 1.4331045,
     "state": "ACTIVE",
     "severity": "Normal",
     "discoveredBy": {
       "uuid": "_Afr-sByoEeiJicAdnWEC0A",
       "type": "vCenter"
     },
     "remoteId": "vm-406"
   },
   {
     "links": [
       {
         "rel": "self",
         "href": "http://10.10.111.111/vmturbo/rest/entities/423fa138-301e-b201-fa36-
76ca177ea8a1"
       }
     ],
     "uuid": "423fa138-301e-b201-fa36-76ca177ea8a1",
     "displayName": "Dev_DoNotDelete_test4",
     "className": "VirtualMachine",
     "priceIndex": 1.0813,
     "state": "ACTIVE",
     "severity": "Normal",
     "discoveredBy": {
       "uuid": "__NsLQyJNEeiJicAdnWEC0A",
       "type": "vCenter"
     },
     "remoteId": "vm-6877"
   }
]
```
# **settings**

Settings Managers contain a variety of information regarding the configuration of the Turbonomic instance. The most common use of the settings API is to gather bulk information about the global settings on an instance, or see a specific subset of global settings.

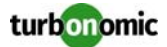

# **Settings Manager Descriptions**

The Turbonomic API exposes settings managers that contain settings information for different aspects of processing for:

• actionscriptmanager

Action script status (Enabled, Disabled). Action scripts allow you to execute user-created scripts when an action is generated, executed, completed, or is removed before being executed.

• appsettingsmanager

Guest OS Process target entity settings, such as the retry interval for scanning for target processes, and the port used to look for Docker targets.

- appsrvsettingsmanager Application target entity settings, such as the capacity for connections, threads, and transactions.
- automationmanager The execution status (Automatic, Manual, Recommend, or Disabled) of each potential action Turbonomic can take.
- capacityplandatamanager

The template used for headroom calculations in nightly plans, and the number of clusters that are updated each night.

- controlmanager Ability to execute an action using an external workflow discovered from an orchestrator target.
	- discoverymanager VCenter annotation setup.
- emailmanager The SMTP server and the format of generated email notifications.
- entityprioritiesmanager Application priority (Mission Critical, Normal, Low).
- loadbalancersettingsmanager

Load Balancer target entity settings, such as virtual application transction capacity.

- marketsettingsmanager Utilization, cost, resize increment, and bounds settings for each commodity, in addition to other analysis settings such as rate of resize, HA settings, hyperthreading settings, and geographic redundancy.
- presentationmanager Visual elements in the UI, such as currency symbol, y-axis autoscale, and report layout.
- reportingconfigmanager Unused. Changing these settings will not affect the operation of Turbonomic.
- storagesettingsmanager The IOPS capacity of each default type of storage, and other storage settings such as the files and directories to ignore when datastore browsing is enabled.

# **Getting A List of All Settings Managers**

To see the list of all settings managers and the associated settings, use the GET vmturbo/rest/settings/ resource. This information will be returned via SettingsManagerApiDTO objects, which will contain SettingApiDTO objects that may contain SettingOptionApiDTO objects.

Example: GET http://10.10.111.111/vmturbo/rest/settings/

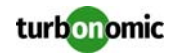

The response includes an array of Settings Manager objects. Within each Settings Manager object will be Settings objects that contain detailed information about each setting. This example truncates the results for readability:

```
{
     "uuid": "actionscriptmanager",
     "displayName": "Action Script Settings",
     "category": "Automation",
     "settings": [...]
     "uuid": "appsettingsmanager",
     "displayName": "Application Discovery",
     "category": "AppDiscovery",
     "settings": [...]
     "uuid": "appsrvsettingsmanager",
     "displayName": "Application Server Discovery",
     "category": "AppSrvDiscovery",
     "settings": [...]
     ...
}
```
For this result, I show a SettingsManagerApiDTO that contains a SettingsDTO, which itself contains multiple SettingOptionDTOs:

```
 "uuid": "automationmanager",
    "displayName": "Action Mode Settings",
    "category": "Automation",
    "settings": [
       {
         "uuid": "startVM",
         "displayName": "Start",
         "value": "RECOMMEND",
         "defaultValue": "RECOMMEND",
         "options": [
           {
             "label": "Disabled",
             "value": "DISABLED"
           },
\{ "label": "Recommend",
             "value": "RECOMMEND"
           },
\{ "label": "Manual",
             "value": "MANUAL"
           },
\{ "label": "Automated",
             "value": "AUTOMATIC"
 }
        ]
       }
```
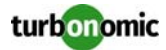

# **Getting A Single Settings Manager**

To see the contents of a single settings manager and the associated settings, use the GET vmturbo/rest/ settings/ ${maxer\_uuid}$  resource. The uuid to be used is the name of the settings manager as seen above. This information will be returned via an array of SettingsApiDTO objects that may contain SettingOptionApiDTO objects.

```
Example: GET http://10.10.111.111/vmturbo/rest/settings/
loadbalancersettingsmanager
```
The response includes an array of Settings objects. Within each Settings object, there may be SettingOption objects:

```
\overline{\text{I}}\{ "uuid": "capacity_VAppTransac",
     "displayName": "Virtual Application transactions capacity [per sec]",
     "value": "1000.0",
     "defaultValue": "1000.0",
     "valueType": "NUMERIC",
     "min": 20,
     "max": 100000
   }
]
```
# **Settings DTOs**

The API uses the following DTOs to define the settings resource:

- SettingsManagerApiDTO
- SettingApiDTO
- SettingOptionApiDTO

The SettingsManagerApiDTO provides detailed information for each setting in the referenced manager:

```
SettingsManagerApiDTO {
category (string): Category of the settings manager
className (string, optional): Internal use only
displayName (string, optional): Name displayed for this DTO in the GUI
settings (Array[SettingApiDTO]): List of settings contained within the 
  referenced manager
uuid (string, optional): Uuid of the settings manager 
}
```
The SettingApiDTO provides detailed information for the settings contained within the manager:

```
SettingApiDTO {
categories (Array[string], optional): Category of the setting
className (string, optional): 
defaultValue (string, optional): Default value before any change ,
displayName (string, optional): Name displayed for this DTO in the GUI
```
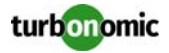

```
max (number, optional): If valueType is NUMERIC, the maximum value
min (number, optional): If valueType is NUMERIC, the minimum value
options (Array[SettingOptionApiDTO], optional): List of allowable 
   values for this setting 
uuid (string, optional): Uuid of the setting
value (string): Value of the setting
valueType (string, optional): The type of value = ['STRING', 'NUMERIC', 
   'BOOLEAN']
}
```
The SettingOptionApiDTO provides labels and values for settings that have predefined options. If a setting has options, you must use one of those options in conjunction with that setting:

```
SettingOptionApiDTO {
label (string, optional): the label for the option
value (string, optional): the value of the option
}
```
# **stats**

Statistics are pieces of information that Turbonomic discovers while continuously analyzing your environment. The most common use of statistics is to look at a particular statistic over a specific time frame.

#### **Getting All Statistics From An Entity or Group**

To see the list of both internal and external statistics of a particular entitity, use the GET /rest/stats/ {ENTITY\_OR\_GROUP\_UUID} resource. This information will be returned via EntityApiDTO or GroupApiDTO objects.

```
Example: GET http://10.10.111.111/vmturbo/rest/stats/Virtual_ESX_42388407-7254-
4c52-6aa9-b7c59e41382a
```
The response includes an array of group objects, one per group discovered on the instance. Within each group object will be detailed information about that group. In this example, my results show the statistics from the entity (in this case, a physical machine), truncated for readability:

```
\sqrt{2} {
     "date": "2018-03-08T16:53:04-05:00",
     "statistics": [
        {
          "name": "priceIndex",
          "values": {
             "max": 2.56,
            "min": 2.56,
             "avg": 2.56,
```

```
stats
```

```
 },
   "value": 2.56
 },
 {
   "name": "numCPUs",
   "values": {
     "max": 4.0,
     "min": 4.0,
     "avg": 4.0,
     "total": 4.0
   },
   "value": 4.0
 },
 {
   "name": "numSockets",
   "values": {
     "max": 1.0,
     "min": 1.0,
     "avg": 1.0,
     "total": 1.0
   },
   "value": 1.0
 },
 {
   "name": "MemAllocation",
   "capacity": {
     "max": 8388084.0,
     "min": 8388084.0,
     "avg": 8388084.0,
     "total": 8388084.0
   },
   "filters": [
     {
        "type": "relation",
       "value": "sold"
     }
   ],
   "units": "KB",
   "values": {
     "max": 2713941.0,
     "min": 2713941.0,
     "avg": 2713941.0,
     "total": 2713941.0
   },
   "value": 2713941.0
 }
```
"total": 2.56

]

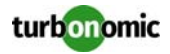

#### **Getting Specific Statistics Using Query Parameters**

To query the list of both internal and external statistics of a particular entitity, use the POST /rest/stats/ {ENTITY\_OR\_GROUP\_UUID} resource. This information will be passed via a StatApiDTO object which will contain StatApiInputDTO objects.

Example call: POST http://10.10.111.111/vmturbo/rest/stats/Virtual\_ESX\_42388407- 7254-4c52-6aa9-b7c59e41382a

#### Example inputDTO:

The below input DTO indicates that the response should include information about the CPUAllocation statistic for the entity, but only when it is bought, not sold. The data used should begin a week ago, and project into tomorrow. The results should be grouped by related entities.

```
{
   "endDate": "1d",
   "startDate": "-7d",
   "statistics": [
     {
       "name": "CPUAllocation"
        "filters": [
\{ "type": "relation",
            "value": "bought"
          }
       ],
        "groupBy": [
          "relatedEntity"
       ]
     }
   ]
}
```
The response includes an array of StatApiInputDTO objects, one per statistic discovered as a result of the query on the entity. In this example, my results show the queried statistic:

```
\Gamma {
     "date": "2018-03-08T17:45:58-05:00",
     "statistics": [
       {
          "name": "CPUAllocation",
         "capacity": {
           "max": 10400,
            "min": 10400,
            "avg": 10400,
           "total": 10400
         },
          "filters": [
\{ "type": "relation",
              "value": "sold"
```

```
 }
          ],
          "units": "MHz",
          "values": {
            "max": 552,
            "min": 552,
            "avg": 552,
            "total": 552
          },
          "value": 552
       }
     ]
   },
   {
     "date": "2018-03-09T17:45:58-05:00",
     "statistics": [
       {
          "name": "CPUAllocation",
          "capacity": {
            "max": 10400,
            "min": 10400,
            "avg": 10400,
            "total": 10400
          },
          "filters": [
            {
              "type": "relation",
              "value": "sold"
 }
          ],
          "units": "MHz",
          "values": {
            "max": 581,
            "min": 581,
            "avg": 581,
            "total": 581
          },
          "value": 581
       }
     ]
   }
```
# **Stats DTOs**

]

The API uses the following DTOs to define the Stats resource:

- StatApiDTO
- StatValueApiDTO
- StatApiInputDTO

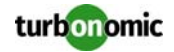

The StatApiDTO provides detailed information for the referenced statistic:

```
StatApiDTO {
capacity (StatValueApiDTO, optional): For commodity stats, the capacity value
className (string, optional): Internal use only
displayName (string, optional): Name displayed for this statistic in the GUI
filters (Array[StatFilterApiDTO], optional): Describe the filters used to 
   generate the output 
links (Array[Link], optional): Links to related entities
name (string, optional): Name of the statistic
provider (BaseApiDTO, optional): Provider entity for the statistic
relatedEntityType (string, optional): If there are related entities, their
   entity type
reserved (StatValueApiDTO, optional): For commodity stats, the reserved value
units (string, optional): For commodity stats, unit of measure
uuid (string, optional): Uuid of the stat
value (number, optional): Equal to the average value of the commodity
values (StatValueApiDTO, optional): Contains average, min, max, and total for each stat
}
```
The FilterApiDTO describes the filter placed on a dynamic group entity:

```
FilterApiDTO {
caseSensitive (boolean): If true, the regex will be case sensitive
expType (string): Comparator used when building the filter. 
   For strings = ['EQ', 'NEQ'], for integers = ['EQ', 'NEQ', 'GT', 'LT', 'GTE', 'LTE']
expVal (string): Regex to be searched for
filterType (string): Internal name for criterion- possible values include pmsByName, 
   pmsByDC, storageByPMCluster
```
# **targets**

A target is a service that performs management functions in your virtual environment. Turbonomic uses targets to monitor workload and to execute actions in your environment.

To discover entities in your environment, you add different targets to your Turbonomic installation. Turbonomic then uses these targets to collect data from your environment.

Turbonomic uses probes to connect to targets and discover their entities. The Turbonomic GUI provides forms for users to specify different target instances. Note that each probe can require different settings, and it's possible that different deployments of Turbonomic can support different sets of probes.

**NOTE:** For complete information about targets, please be sure to review the Turbonomic Target Configuration Guide. You should not modify targets without a full understanding of how they work with Turbonomic.

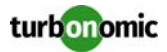

#### **See Available Target Specifications**

To see the list of targets that are supported for your installation of Turbonomic, use the /rest/targets/specs resource. You can review this listing to see all the viable targets and the parameters that are mandatory for each.

```
Example: GET /rest/targets/specs:
```
http://10.10.111.111/vmturbo/rest/targets/specs

The response includes an array of target objects, one per target type. Within each target object will be an array of input fields required to add that target. In this sample, see the vCenter target object:

```
\Gamma {
     "category": "Hypervisor",
     "type": "vCenter",
     "inputFields": [
       {
          "displayName": "Address",
          "name": "nameOrAddress",
          "isMandatory": true,
          "isSecret": false,
          "valueType": "STRING"
       },
      \{ "displayName": "Username",
          "name": "username",
          "isMandatory": true,
          "isSecret": false,
          "valueType": "STRING"
       },
\{ "displayName": "Password",
          "name": "password",
          "isMandatory": true,
          "isSecret": true
       }
     ],
     "identifyingFields": [
       "nameOrAddress"
     ]
   },
   ...
]
```
### **Getting Target Information From Your Instance**

To see or modify the list of targets currently added to your Turbonomic insance, use the /rest/targets/ resource. This information will be returned via the TargetApiDTO object, which may contain multiple InputFieldApiDTO objects.

Example: GET http://10.10.111.111/vmturbo/rest/targets

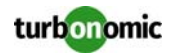

The response includes an array of target objects, one per target added to the instance. Within each target object will be an array of input fields used to add that target. In this example, my results show that I have a single hypervisor target set for this instance, and it has failed validation:

```
\Gamma {
     "uuid": "_eK4eUJMWEeeijMJbKvTh6Q",
     "category": "Hypervisor",
     "type": "vCenter",
     "status": "VALIDATION FAILED",
     "lastValidated": "2018-03-05T10:29:20-05:00",
     "inputFields": [
       {
          "displayName": "Address",
          "name": "nameOrAddress",
         "value": "vsphere-dev.mycorp.com",
         "isMandatory": true,
          "isSecret": false,
          "valueType": "STRING"
       },
       {
          "displayName": "Username",
          "name": "username",
         "value": "corp\\user32",
          "isMandatory": true,
          "isSecret": false,
          "valueType": "STRING"
       },
       {
          "displayName": "Password",
         "name": "password",
          "isMandatory": true,
          "isSecret": true,
          "valueType": "STRING"
       }
     ]
   }
]
```
### **Target DTOs**

The API uses the following DTOs to define the Target resource:

- TargetApiDTO
- InputFieldApiDTO

The TargetApiDTO describes the given target:

```
TargetApiDTO {
  category (string, optional): Category of the probe = ['Application Server', 
     'Cloud Management, 'Database', 'Fabric', 'Guest OS Processes', 'Hypervisor', 
     'Load Balancer', 'Network', 'Orchestrator', 'PaaS', 'Storage', 'Windows
```
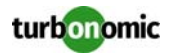

}

```
 Application']
 className (string, optional): Internal use only
 displayName (string, optional): Name displayed for this target in the GUI
 identifyingFields (Array[string], optional): Internal use only
 inputFields (Array[InputFieldApiDTO], optional): An array of InputFieldApiDTO 
   objects that describe the fields needed to add the target
 lastValidated (string, optional): Date and time of the last validation attempt
 links (Array[Link], optional): Internal use only
 status (string, optional): Validation status = ['VALIDATED', 'VALIDATION FAILED']
 type (string): Probe type = ['APM SNMP', 'APM WMI', 'AWS', 'Arista', 'Azure', 
   'Cisco UCS Central', 'Cisco UCS Director', 'Cisco UCS Manager', 'CloudFoundry', 
   'CloudStack', 'Dell Compellent', 'EMC ScaleIO', 'EMC VMAX', 'EMC VNX', 
   'EMC XtremIO', 'HP OneView', 'HP3PAR', 'Hitachi Data Systems', 'Hyper-V', 
   'IBM PowerVM', 'JBoss', 'JVM', 'MSExchange', 'MySQL', 'NetApp', 'NetFlow', 
   'NetScaler', 'Nutanix', 'OpenStack', 'Oracle', 'PureStorage', 'RHEV', 
   'SQLServer', 'SoftLayer', 'Tomcat', 'VMM', 'WebLogic', 'WebSphere', 
   'XenServer', 'sFlow', 'vCenter', 'vCloudDirector']
 uuid (string, optional): Internal use only
```
The InputFieldApiDTO describes an individual data field that specifies information such as target address, username, password, and any other information required for target addition:

```
InputFieldApiDTO {
  className (string, optional): Internal use only
  defaultValue (string, optional): Default value of the field
  description (string, optional): Additional information about the input field
  displayName (string, optional): Name displayed for this field in the GUI
  groupProperties (Array[List], optional): Group scope structure, if required 
    by this field
   isMandatory (boolean, optional): If true, the field is mandatory. Targets 
    must have all mandatory fields set for validation to occur
  isSecret (boolean, optional): If true, the field value is stored in an 
     encrypted format and not shown in any logs
  links (Array[Link], optional): Internal use only
  name (string): Internal name of the field
  specificValueType (string, optional): Internal use only
  uuid (string, optional): The internal uuid for the field, if required
  value (string, optional): Contains the field value if the field holds a 
     String, Integer, or Boolean
  valueType (string, optional): Type of value this field holds = ['STRING', 
     'BOOLEAN', 'NUMERIC', 'GROUP_SCOPE']
  verificationRegex (string, optional): The regex pattern that needs to be 
     satisfied for the input field text
}
```
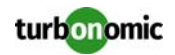

# **templates**

Turbonomic uses templates to reserve resources and deploy workload in your environment, to calculate supply or demand changes in a plan, and to calculate workloads for cloud environments.

You can use the templates resource to:

- Get lists of templates
- Create new templates
- Edit or delete existing templates

**NOTE:** Turbonomic can discover VM template data on hypervisors or cloud services. Discovered templates use the following naming convention for the display name: <IP Address>::TMP-<Template Name> where the IP address identifies which hypervisor the template was discovered on. For example, display-Name="10.10.172.203::TMP-Suse Template". You should never edit or delete these discovered templates. In the user interface they are read-only.

# **Getting Template Data**

To get a list of all the templates that are defined in your Turbonomic installation, execute a GET method on the templates resource:

**Example:** GET http://10.10.111.111/vmturbo/rest/templates

The response includes an array of TemplateApiDTO objects that describe the set of templates on your Turbonomic instance. Each TemplateApiDTO object includes:

- links An array of links, giving a link to get this specific template
- $uuid$  The template's UUID
- $discovered true$  if the template was discovered
- $c$ lassName  $-$  The type of template. Can be one of:
	- VirtualMachineProfile
	- PhysicalMachineProfile
	- StorageProfile
	- ContainerProfile
- computeResources (For VM templates) An array of settings for the VM's CPU:
	- numOfCpu An integer for the number of VCPU cores
	- cpuSpeed An integer for the VCPU MHz
	- cpuConsumedFactor Percentage of VCPU utilization
	- memorySize An integer for Mem allocation in MB
	- memoryConsumedFactor Percentage of Mem utilization
	- ioThroughputConsumed (Discovered avg or max template) An integer for the IO througput this template consumes in MB/s
	- networkThroughputConsumed (Discovered avg or max template) An integer for the network throughput this template consumes in MB/s
- storageResources (For VM templates) An array of settings for the VM's storage:
	- diskSize An integer for the allocated storage in GB
	- diskIopsConsumed (Discovered avg or max template) An integer for the IOPS this template consumes
	- diskConsumedFactor Percentage of storage utilization
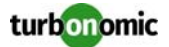

- deploymentProfile (Optional, for VM templates) The UUID and display name of a deployment profile that is assigned to this VM template
- computeResources (For Host templates) An array of settings for the host's CPU:
	- numOfCores An integer for the number of cores
	- cpuSpeed An integer for the CPU MHz
	- memorySize An integer for Mem allocation in MB
	- ioThroughputSize An integer for IO througput capacity in MB/s
	- networkThroughputSize An integer for network throughput capacity in MB/s
- infrastructureResources (For Host templates) An array of settings for the host's datacenter resources:
	- powerSize An integer for allocated power
	- spaceSize An integer for allocated space
	- coolingSize An integer for the allocated cooling
	- storageResources (For Storage templates) An array of settings for the storage template:
		- diskSize An integer for the allocated storage in GB
		- diskIops An integer for the IOPS capacity for this storage
- computeResources (For Container templates) An array of settings for the container's CPU:
	- numOfCpu An integer for the container's cores
	- cpuSpeed An integer for the VCPU MHz
	- cpuConsumedFactor Percentage of VCPU utilization
	- memorySize An integer for Mem allocation in MB
	- memoryConsumedFactor Percentage of Mem utilization
	- ioThroughput An integer for IO througput capacity in MB/s
	- networkThroughput An integer for network throughput capacity in MB/s
	- price (For Host and Storage templates)— The price that is set for this hardware
- $i$ mage (For Container templates, not used)  $-$  The name of the container image file
- $i$ mage (For Container templates, not used)  $-$  The tag you want to set to a local image based on this template
- cmdWithArgs (For Container templates, not used) A command to execute as the container deploys, followed by the command arguments

For example, the following is a truncated response when you GET templates. The listing shows one template object for a VM template. For each of the arrays for compute and storage settings, the listing shows a single setting. Finally, the listing shows that this VM template was not discovered.

```
\overline{[} {
      "links": [
       \{ "rel": "self",
          "href": "http://10.10.168.50/vmturbo/rest/templates/_1BH4gCm_EeiJicAdnWEC0A"
        }
      ],
      "uuid": "_1BH4gCm_EeiJicAdnWEC0A",
      "className": "VirtualMachineProfile",
      "computeResources": [
        {
          "stats": [
\{ "name": "numOfCpu",
              "value": 0
            },
 ...
```
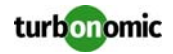

```
 ]
 }
     ],
     "storageResources": [
       {
         "stats": [
\{ "name": "diskSize",
             "units": "GB",
             "value": 0
           },
 ...
 ]
       }
     ],
     "discovered": false
   },
   {
      ...
   },
   ...
 ]
```
## **Creating Templates**

You can create different types of templates, and for each type of template you provide different resource statistics. For a list of the template types you can create, and for a listing of the statistic values you can provide, see [Getting Tem](#page-71-0)[plate Data on page 72](#page-71-0) 

To create a template pass a complete TemplateApiDTO to the POST method.

To edit an existing template, pass a TemplateApiDTO with the template's UUID, with the parameters you want to change, to the PUT method.

Note that to create a template:

- You must provide a valid className to specify the template type. Can be one of:
	- VirtualMachineProfile
	- PhysicalMachineProfile
	- StorageProfile
	- ContainerProfile
- You must *not* provide ioThroughputConsumed or networkThroughputConsumed. These values are calculated internally when Turbonomic generates average or max VM templates per cluster.
- When creating a template, do not provide a UUID value. When editing a template, you will provide the UUID to specify the template you want to edit.
- Do not provide any links values.

When you create or modify a template, the API returns the DTO of the template you created. This includes the UUID so you can refer to the template later.

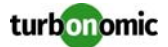

To illustrate how each template type uses different resources, here are some example inputDTOs for creating the different types of templates:

```
• VM Template
 {
     "displayName": "MyTemplate",
     "className": "VirtualMachineProfile"
     "computeResources": [
       {
         "stats": [
           {
             "name": "numOfCpu",
             "value": 3
           },
\{ "name": "cpuSpeed",
             "units": "MHz",
             "value": 2800
           },
\{ "name": "cpuConsumedFactor",
             "units": "%",
             "value": 2.571885
           },
\{ "name": "memorySize",
             "units": "MB",
             "value": 7162.553
           },
\{ "name": "memoryConsumedFactor",
             "units": "%",
             "value": 30.092005
 }
         ]
       }
     ],
     "storageResources": [
       {
         "stats": [
\{ "name": "diskSize",
             "units": "GB",
             "value": 26.37298
           },
\{ "name": "diskConsumedFactor",
             "units": "%",
             "value": 85.339455
 }
         ]
      }
     ],
     "discovered": false
   }
```
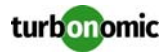

```
• Host Template
 {
     "displayName": "Cud_WonderHost2",
     "className": "PhysicalMachine",
     "price": 1000,
     "computeResources": [
       {
         "stats": [
           {
             "name": "numOfCores",
             "value": 2
           },
\{ "name": "cpuSpeed",
             "units": "MHz",
             "value": 1024
           },
\{ "name": "ioThroughputSize",
             "units": "MB/s",
             "value": 0
           },
\{ "name": "memorySize",
             "units": "MB",
             "value": 2048
           },
\{ "name": "networkThroughputSize",
             "units": "MB/s",
             "value": 0
        \begin{matrix} \end{matrix} ]
       }
     ],
     "infrastructureResources": [
       {
         "stats": [
\{ "name": "powerSize",
             "value": 1
           },
\{ "name": "spaceSize",
             "value": 1
           },
\{ "name": "coolingSize",
             "value": 1
 }
         ]
      }
     ],
     "discovered": false
}
```
• Storage Template

```
 {
     "displayName": "MyStorageTemplate",
     "className": "Storage",
     "price": 100,
     "storageResources": [
       {
         "stats": [
\{ "name": "diskIops",
             "value": 50
           },
\{ "name": "diskSize",
             "units": "GB",
             "value": 5
 }
         ]
       }
     ],
     "discovered": false
   }
• Container Template
 {
     "displayName": "MyContainerTemplate",
     "className": "Container",
     "description": "Ubuntu 13.10 Docker Container Profile",
     "image": "ubuntu",
     "imageTag": "13.10A",
     "cmdWithArgs": "echo Test",
     "computeResources": [
       {
         "stats": [
           {
             "name": "numOfCpu",
             "value": 0
           },
\{ "name": "cpuSpeed",
             "units": "MHz",
             "value": 1024
           },
\{ "name": "cpuConsumedFactor",
             "units": "%",
             "value": 50
           },
\{ "name": "memorySize",
             "units": "MB",
             "value": 2048
           },
```
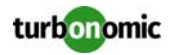

```
\{ "name": "memoryConsumedFactor",
            "units": "%",
            "value": 75
          },
\{ "name": "ioThroughput",
            "units": "MB/s",
            "value": 1
          },
\{ "name": "networkThroughput",
            "units": "MB/s",
            "value": 1
 }
 ]
      }
    ],
    "discovered": false
  }
```
## **Deleting Templates**

To delete a template, pass the template UUID to theDELETE method. The method returns:

- $true -$  For success
- 404 Template UUID not found

## **VM Templates and Deployment Profiles**

One use for VM templates is to set up the workloads to deploy in a reservation. In order to do this, the VM template must have a deployment profile mapped to it. To see whether it has a deployment profile, GET the template you're interested in and look for the deploymentProfile property in the template object. For example, assume myTemplate.deploymentProfile gives:

```
 "deploymentProfile": {
   "uuid": "_f8mJ9yXxEeePgeXuo0RRbw",
   "displayName": "DEP-5ff7938ad18c33bdad6a8af6b42f347b",
   "className": "ServiceCatalogItem"
 },
```
To map a deployment profile to a template, add the profile's UUID to the input DTO as a deployment ProfileId property.